## INSTITUTO FEDERAL DE EDUCAÇÃO, CIÊNCIA E TECNOLOGIA DO RIO GRANDE DO NORTE

## JELISSON SOUZA SILVA LUCAS FONTELES DA COSTA

## **CIRCUITO ELETRÔNICO DE AQUISIÇÃO DE DADOS DO VENTO**

JOÃO CÂMARA/RN 2021

## JELISSON SOUZA SILVA LUCAS FONTELES DA COSTA

## **CIRCUITO ELETRÔNICO DE AQUISIÇÃO DE DADOS DO VENTO**

Trabalho de Conclusão de Curso apresentado ao corpo docente do curso Superior de Tecnologia em Energias Renováveis do Instituto Federal de Educação, Ciência e Tecnologia do Rio Grande do Norte, em cumprimento às exigências legais como requisito parcial à obtenção do título de Tecnólogo em Energias Renováveis.

Orientador: Me. Dennys Lopes Alves.

JOÃO CÂMARA/RN 2021

## JELISSON SOUZA SILVA LUCAS FONTELES DA COSTA

## **CIRCUITO ELETRÔNICO DE AQUISIÇÃO DE DADOS DO VENTO**

Trabalho de Conclusão de Curso apresentado ao corpo docente do curso Superior de Tecnologia em Energias Renováveis do Instituto Federal de Educação, Ciência e Tecnologia do Rio Grande do Norte, em cumprimento às exigências legais como requisito parcial à obtenção do título de Tecnólogo em Energias Renováveis.

Trabalho de Conclusão de Curso apresentado e aprovado em \_\_\_/\_\_\_/\_\_\_\_, pela seguinte Banca Examinadora:

> Nome do Prof Orientador - Presidente Instituto Federal de Educação, Ciência e Tecnologia do Rio Grande do Norte

\_\_\_\_\_\_\_\_\_\_\_\_\_\_\_\_\_\_\_\_\_\_\_\_\_\_\_\_\_\_\_\_\_\_\_\_\_\_\_\_\_\_\_\_\_\_\_\_\_\_\_\_\_\_\_\_\_\_\_\_\_\_

Nome do Prof convidado, Membro da banca - Examinadora Instituto Federal de Educação, Ciência e Tecnologia do Rio Grande do Norte

\_\_\_\_\_\_\_\_\_\_\_\_\_\_\_\_\_\_\_\_\_\_\_\_\_\_\_\_\_\_\_\_\_\_\_\_\_\_\_\_\_\_\_\_\_\_\_\_\_\_\_\_\_\_\_\_\_\_\_\_\_\_

Nome do Prof convidado, Membro da banca - Examinadora Instituto Federal de Educação, Ciência e Tecnologia do Rio Grande do Norte

\_\_\_\_\_\_\_\_\_\_\_\_\_\_\_\_\_\_\_\_\_\_\_\_\_\_\_\_\_\_\_\_\_\_\_\_\_\_\_\_\_\_\_\_\_\_\_\_\_\_\_\_\_\_\_\_\_\_\_\_\_\_

## **AGRADECIMENTO**

A Deus por nos dar forças para chegar até aqui.

Ao professor Dennys Lopes Alves por nos guiar até aqui.

A todos os nossos professores que nos ensinaram a ser cada vez melhores.

A todos os colegas que sempre nos ajudaram a crescer e superar dificuldades.

**Epígrafe**

*"Educação não transforma o mundo. Educação transforma pessoas. Pessoas mudam o mundo". (Paulo Freire)*

#### **RESUMO**

O Brasil vem se destacando na área de energias renováveis com notoriedade para a geração de energia eólica. Com o grande desempenho do nosso país no mercado de energia eólica e com o Rio Grande do Norte se destacando na quantidade de energia elétrica gerada, estabelece-se um cenário que tem atraído muitos investimentos estrangeiros para o setor de geração de energia. Destaca-se também o fato de que nos últimos anos vem sendo realizados inúmeros leilões para a concessão de serviços para que empresas desenvolvam atividades no setor de energia renovável tendo como principal vetor a existência de incentivos fiscais para exploração da energia eólica. Os anemômetros são definidos como equipamentos utilizados para medição da velocidade dos ventos. Eles podem ser diferenciados entre si de acordo com a sua aplicação e princípio de funcionamento, sendo que este último pode variar de acordo com a necessidade apresentada. Este trabalho tem como objetivo principal demonstrar os principais resultados associados ao desenvolvimento de um circuito eletrônico destinado a aquisição e apresentação de dados de vento provenientes de um anemômetro de conchas e de uma biruta eletrônica. Durante o desenvolvimento deste trabalho foram consultados artigos científicos, *websites* e folhas de dados com as especificações dos principais componentes destinados a elaboração do circuito, possibilitando assim a construção de uma base teórica. O circuito foi desenvolvido através de simulações no *software Proteus* 7.8, por não ser possível sua montagem prática no atual momento de pandemia. Para simular os sinais provenientes do anemômetro rotativo foi utilizada, nas primeiras versões, a plataforma *Arduino* por não haver a opção de anemômetro entre os itens da biblioteca do *software* utilizado, sendo posteriormente substituída por um circuito gerador de pulsos, sendo este último um *driver* baseado num transistor PNP. Foi desenvolvida uma pesquisa quantitativa com a obtenção de dados realizada através do desenvolvimento de simulações, a partir da utilização de *softwares* de simulação de circuitos eletrônicos, destinadas a representar o princípio operativo de um sistema didático de monitoramento da velocidade do vento. No tópico correspondente aos resultados são apresentadas algumas telas dos circuitos desenvolvidos no simulador, possibilitando analisar algumas das principais topologias de anemômetros e birutas produzidas. As atividades associadas ao trabalho foram desenvolvidas entre os meses de fevereiro e outubro de 2021.

**PALAVRAS-CHAVE**: Aquisição de Dados; Anemômetro; Biruta; Energia Eólica; Vento.

#### **ABSTRACT**

Brazil has been standing out in the area of renewable energy with notoriety for the generation of wind energy. With the great performance of our country in the wind energy market and with Rio Grande do Norte standing out in the amount of electricity generated, a scenario is established that has attracted many foreign investments to the energy generation sector. It is also noteworthy that in recent years, numerous auctions have been held for the concession of services for companies to develop activities in the renewable energy sector, with the main vector being the existence of tax incentives for the exploitation of wind energy. Anemometers are defined as equipment used to measure wind speed. They can be differentiated from each other according to their application and operating principle, the latter may vary according to the need presented. The main objective of this work is to demonstrate the main results associated with the development of an electronic circuit for the acquisition and presentation of wind data from a shell anemometer and an electronic windsock. During the development of this work, scientific articles, websites and data sheets were consulted with the specifications of the main components intended for the elaboration of the circuit, thus enabling the construction of a theoretical basis. The circuit was developed through simulations in the Proteus 7.8 software, as its practical assembly is not possible at the current moment of pandemic. In the first versions, the Arduino platform was used to simulate the signals coming from the rotating anemometer, as there was no anemometer option among the items in the software library used, which was later replaced by a pulse generator circuit, the latter being a driver based in a PNP transistor. Quantitative research was carried out with data collection carried out through the development of simulations, using electronic circuit simulation software, designed to represent the operating principle of a didactic system for monitoring wind speed. In the topic corresponding to the results, some screens of the circuits developed in the simulator are presented, making it possible to analyze some of the main topologies of anemometers and windsocks produced. The activities associated with the work were developed between the months of February and October 2021.

**KEYWORDS**: Data acquisition; Anemometer; Windsock; Wind Energy; Wind.

# **SUMÁRIO**

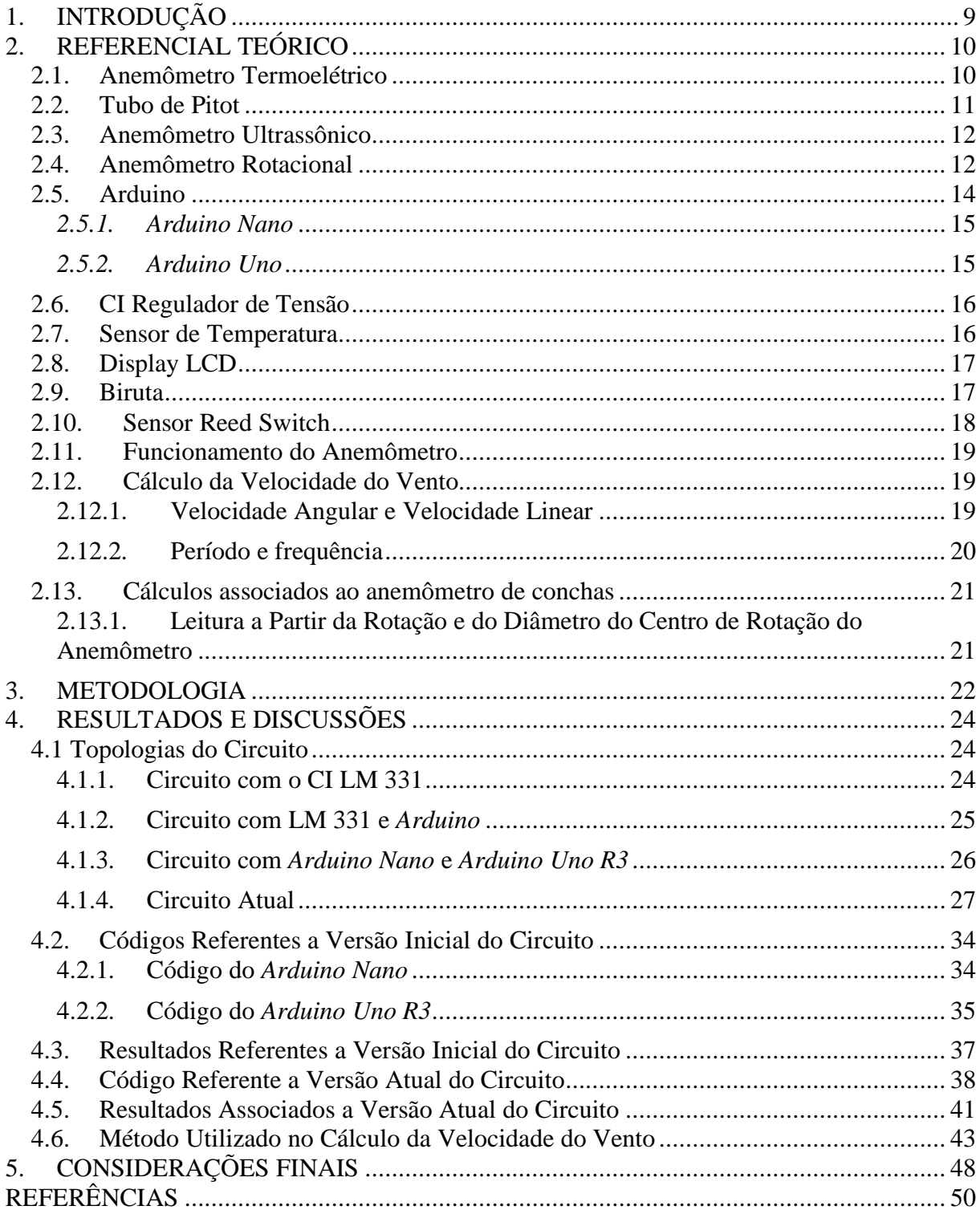

## **1. INTRODUÇÃO**

Ao longo da história houve uma busca constante por formas de facilitar o trabalho e aumentar o rendimento do mesmo. Essa busca passa necessariamente pela utilização de fontes de energia que alimentem máquinas destinadas a aumentar a produção e consequentemente acelerar o trabalho.

Dentre as fontes de energia conhecidas, a energia que provém dos ventos é uma das utilizadas a mais tempo pela civilização humana. Um ícone desta forma de aproveitamento de energia é o moinho de vento, que apesar do nome, não se limita apenas a moagem de grãos, mas também a movimentar outras máquinas como serrarias, para a construção tanto de casas como de outras estruturas como embarcações e bombeamento de água para irrigação, por exemplo.

Com o desenvolvimento da geração de eletricidade através de geradores rotativos surgiu a ideia de utilizar a energia dos ventos para movimentar tais geradores. Porém, para encontrar locais com maior potencial e melhor aproveitamento fez-se necessário criar uma forma de medir corretamente estes ventos.

Desejando-se falar sobre a energia eólica, é preciso saber de onde ela surgiu e qual a sua importância atualmente. O termo "eólico" vem da palavra "*aeolicus*" que pertence ao deus grego "Éolo" que na antiguidade acreditava-se ser o responsável pelo controle dos ventos. A energia eólica era muito utilizada para mover barcos a vela e para mover engrenagens de moinhos. O princípio de funcionamento de uma torre eólica é bem simples. Através de grandes pás, o vento é convertido em energia mecânica sendo que está por sua vez é convertida em eletricidade utilizando um aerogerador rotativo.

Segundo o balanço energético nacional de 2019, a energia eólica contribui com cerca de 8,6% na matriz elétrica brasileira, um aumento de 15,5% entre 2018 e 2019 e um crescimento da capacidade instalada de 6,9% no mesmo período, fato esse bastante relevante economicamente e ecologicamente (EPE, MME). Apesar de grande parte da energia produzida no Brasil ainda ser de fontes não renováveis, a energia eólica vem se destacando largamente pelo país e especialmente no estado da Bahia, sendo que o mesmo hoje é considerado o maior produtor de energia eólica do Brasil, com cerca de 150 parques (ABEEÓLICA,2019).

A energia eólica está presente em vários estados brasileiros. Os cinco estados com maior geração no período de 2019 foram Bahia (16,83 TWh), Rio Grande do Norte (14,09 TWh), Piauí (6,34 TWh), Ceará (6,02 TWh) e Rio Grande do Sul (5,26 TWh). (ABEEÓLICA,2019).

Com todo esse potencial se faz necessário realizar medições cada vez mais precisas da

velocidade do vento. Nos últimos tempos tem-se buscado formas mais acessíveis de medição, proporcionando a possibilidade de sua utilização em sistemas de menor escala. Para esse fim, é necessário um anemômetro com custo mais acessível, para aqueles que pretendem instalar um sistema de geração eólica em sua propriedade ou ainda para utilização em aplicações didáticas, por exemplo.

O objetivo central deste trabalho é desenvolver uma forma mais acessível de captar e tratar os dados gerados por um anemômetro rotacional, por uma biruta e por um sensor de temperatura, bem como demonstrar estes dados de forma simples, visando atender também, e principalmente, aplicações de cunho educacional, permitindo que estudantes de energia eólica possam entender o princípio de captação e tratamento dos dados associados ao vento. Trata-se, portanto, de um circuito eletrônico de aquisição e tratamento dos dados provenientes do vento.

## **2. REFERENCIAL TEÓRICO**

Anemômetros podem ser definidos como equipamentos utilizados para medição da velocidade dos ventos. Eles podem ser diferenciados entre si de acordo com a sua aplicação e princípio de funcionamento. Basicamente há quatro tipos mais utilizados, são eles: anemômetro rotacional, anemômetro termoelétrico, tubo de Pitot e anemômetro ultrassônico.

### **2.1. Anemômetro Termoelétrico**

É um equipamento que mede a velocidade do ar através da troca de calor entre um sensor aquecido e o ar. O sensor pode ser uma haste metálica ou um filme metálico. Desse modo, o sensor é aquecido e a troca de calor é proporcional à velocidade do vento (KOYAMA, 2007).

Alguns dos métodos mais comuns utilizados para medir a velocidade do vento com o anemômetro termoelétrico são: corrente constante, tensão constante e temperatura constante. No primeiro e segundo método, aplica-se uma tensão ou corrente constante e devido à perda de calor para o ar, a temperatura no sensor se altera e a partir dessa alteração é possível calcular a velocidade do vento. No terceiro método a temperatura do sensor mantem-se constante, causando um aumento da potência no circuito e através desta variação na potência calcula-se a velocidade do vento (KOYAMA, 2007).

Estes dispositivos têm como vantagens o fato de não possuir peças móveis, podem ser utilizados em ventos turbulentos, baixa velocidade de partida e maior precisão de medição. Já como desvantagem, há a possibilidade de acumular sujeira no sensor, aspecto que pode interferir na precisão das medidas. A figura 1 apresenta um anemômetro termoelétrico.

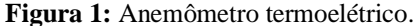

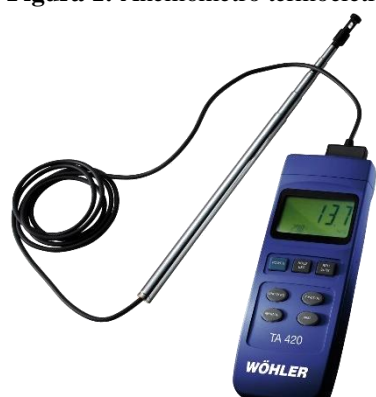

**Fonte:** disponível em: [https://www.directindustry.com/pt/prod/woehler/product-103387-1629106.html,](https://www.directindustry.com/pt/prod/woehler/product-103387-1629106.html) acesso em: 17. Mar.2021.

## **2.2. Tubo de Pitot**

O tubo de Pitot foi inventado por Henri Pitot (1695 – 1771) com o objetivo de medir o fluxo de água do rio Sena em Paris, posteriormente dando origem a outras aplicações para este dispositivo. Este equipamento mede a velocidade de um fluido através da pressão estática, de estagnação ou total. O tubo de Pitot é constituído de um tubo de pequeno diâmetro que fica exposto a um fluido em movimento. Uma das extremidades do tubo deve ser cuidadosamente posicionada na direção do fluido.

A diferença entre a pressão estática e a de estagnação é denominada pressão dinâmica. Dessa forma, conhecendo a pressão dinâmica, é possível calcular a velocidade através da equação de Bernoulli. Hoje em dia o tubo de Pitot é utilizado em várias áreas como na aviação, medidores de pressão e medidores de vazão em dutos. Entre as vantagens desse equipamento estão a facilidade de instalação e o seu baixo custo. Os aspecto visual de um tubo de Pitot está apresentado na figura 2.

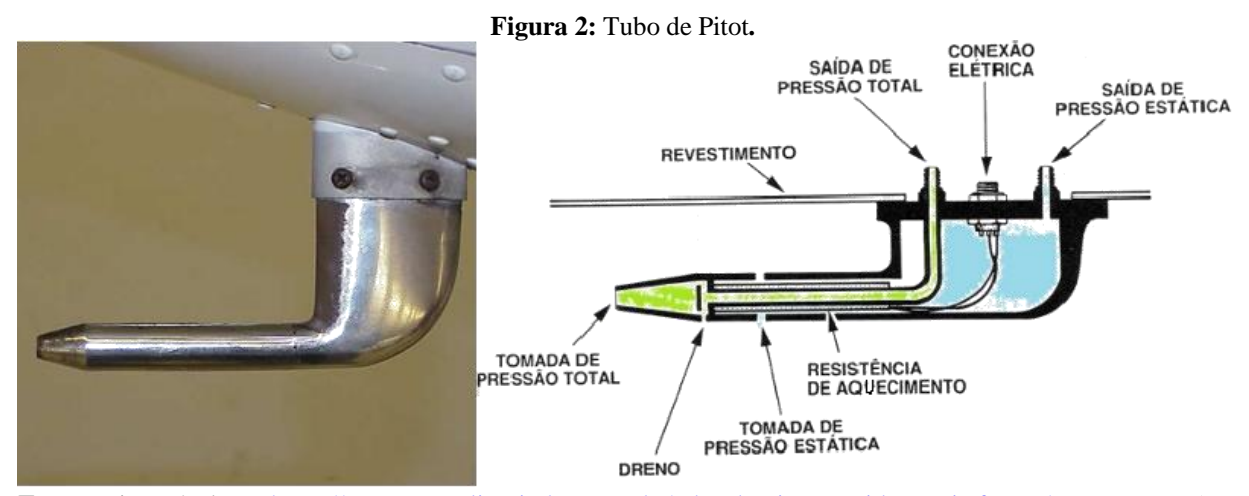

**Fonte:** Disponível em[: https://www.monolitonimbus.com.br/tubo-de-pitot-e-acidente-air-france/](https://www.monolitonimbus.com.br/tubo-de-pitot-e-acidente-air-france/) **,** acesso em: 17. Mar.2021.

#### **2.3. Anemômetro Ultrassônico**

O anemômetro ultrassônico mede a velocidade do vento através da velocidade do som no ar, ou seja, pelo aumento ou redução da velocidade do som no ar. É um equipamento mais robusto e preciso, quando comparado com o anemômetro de peças móveis, uma vez que o ultrassônico pode trabalhar em qualquer condição climática.

O anemômetro ultrassônico tem como vantagens sua boa exatidão, não possuir partes móveis, resposta rápida e não obstruir a passagem do fluido analisado. Na figura 3 têm-se um anemômetro ultrassônico.

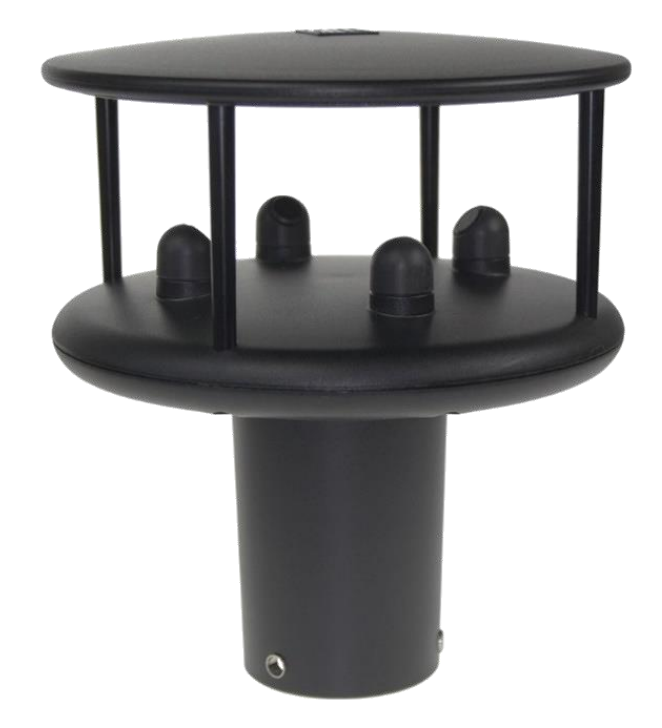

**Figura 3:** Anemômetro ultrassônico**.**

## **2.4. Anemômetro Rotacional**

Utiliza pás ou hélices para captar a força dos ventos e gerar um movimento rotativo. Esse movimento pode ser medido por um tacômetro, de modo que a partir desses valores estima-se a velocidade do vento. Dentre os vários modelos pode-se destacar o anemômetro de copos (figura 4) e o anemômetro de hélices. Uma das vantagens desse tipo de equipamento é o seu baixo custo. Porém há desvantagens como o fato de possuir peças móveis sujeitas ao atrito, característica que influencia e diminui a precisão das medições.

**Fonte:** Disponível em: [https://tecnal.com.br/pt-](https://tecnal.com.br/pt-BR/produtos/detalhes/8606_anemometro_2d_ultrassonico_windsonic)[BR/produtos/detalhes/8606\\_anemometro\\_2d\\_ultrassonico\\_windsonic,](https://tecnal.com.br/pt-BR/produtos/detalhes/8606_anemometro_2d_ultrassonico_windsonic) acesso em: 17. Mar.2021.

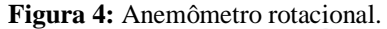

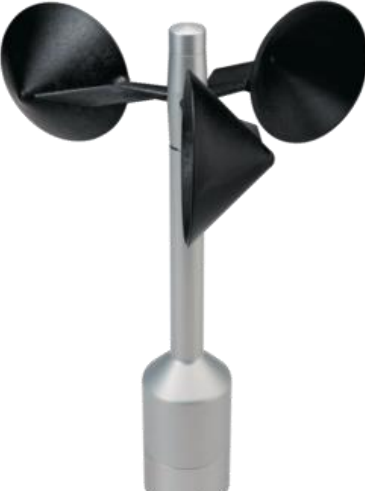

**Fonte:** Disponível em[: https://produto.mercadolivre.com.br/MLB-1063680307-anemmetro-ammonit-thies-first](https://produto.mercadolivre.com.br/MLB-1063680307-anemmetro-ammonit-thies-first-class-advanced-_JM?quantity=1)[class-advanced-\\_JM?quantity=1](https://produto.mercadolivre.com.br/MLB-1063680307-anemmetro-ammonit-thies-first-class-advanced-_JM?quantity=1) , acesso em: 17.Mar.2021.

Neste trabalho iremos focar no anemômetro rotacional, mais especificamente o anemômetro de copos ou de conchas como também é designado. O referido modelo foi usado como base para o desenvolvimento do circuito descrito neste trabalho, por exemplo utilizandose informações sobre suas dimensões para os cálculos de velocidade de vento.

Os anemômetros de copos têm uma larga aplicação nas usinas eólicas. Este equipamento é assim nomeado pelo fato de que o mesmo, geralmente, é constituído por três copos que entram em movimento a partir da incidência de vento nos mesmos. Nesta condição o eixo do anemômetro entra movimento rotativo. Estes dispositivos conseguem medir a velocidade do vento com razoável precisão.

Vale ressaltar que a precisão destas medições depende, dentre outros aspectos, da temperatura ambiente. Diante disso, utilizou-se um sensor, no caso o LM 35, que tem a função de medir a temperatura ambiente, permitindo, por exemplo, estabelecer uma correlação entre a temperatura ambiente e a correspondente velocidade do vento.

Os anemômetros de copos são de simples construção, sendo tipicamente constituídos de metal ou plásticos resistentes. Quanto ao posicionamento dos copos, estes estão espaçados simetricamente nas extremidades, sendo fixados na ponta de um eixo rotativo. Cada copo está fixado de tal maneira que seu interior oco seja paralelo ao comprimento do braço de suporte. Esta configuração garante que os copos fixados captem os ventos em toda e qualquer direção.

Quanto mais forte forem os ventos, mais rápido irá girar o eixo dos anemômetros, de modo que a relação especifica entre a velocidade do vento e a velocidade de rotação, é que ambas são diretamente proporcionais.

#### **2.5.** *Arduino*

O *Arduino* é uma plataforma de prototipagem que possibilita o desenvolvimento dos mais diversos projetos, atuando como uma espécie de cérebro eletrônico programável, de utilização simplificada, sendo o mesmo constituído por diversas portas para conexões com módulos e sensores. Ele é projetado através de um microcontrolador com programação específica e pinos de entrada e de saída, digitais e analógicos, além de pinos próprios para alimentação e comunicação externa com o protocolo *I2C*, por exemplo.

O *Arduino* foi inventado por Massimo Banzi, o cofundador da plataforma de prototipagem, em conjunto com mais 4 pesquisadores: David Mellis, Gianluca Martino, Tom Igoe e David Cuartielles no ano de 2005 (Rosa, 2017). O objetivo era elaborar um dispositivo capaz de ser ao mesmo tempo barato, funcional e fácil de programar, sendo dessa forma acessível a estudantes e projetistas amadores. Além disso, foi adotado o conceito de *hardware* livre, o que significa que qualquer um pode montar, modificar, melhorar e personalizar o *Arduino*, partindo do mesmo *hardware* básico.

Assim, foi criada uma placa composta por um microcontrolador *Atmel*, circuitos de entrada/saída que podem ser facilmente conectados à um computador e programada via *IDE* (*Integrated Development Environment* ou Ambiente de Desenvolvimento Integrado) utilizando uma linguagem baseada em C/C++, sem a necessidade de equipamentos extras além de um cabo *USB*. A figura 5 a seguir demonstra um *Arduino* do modelo *Uno R3*.

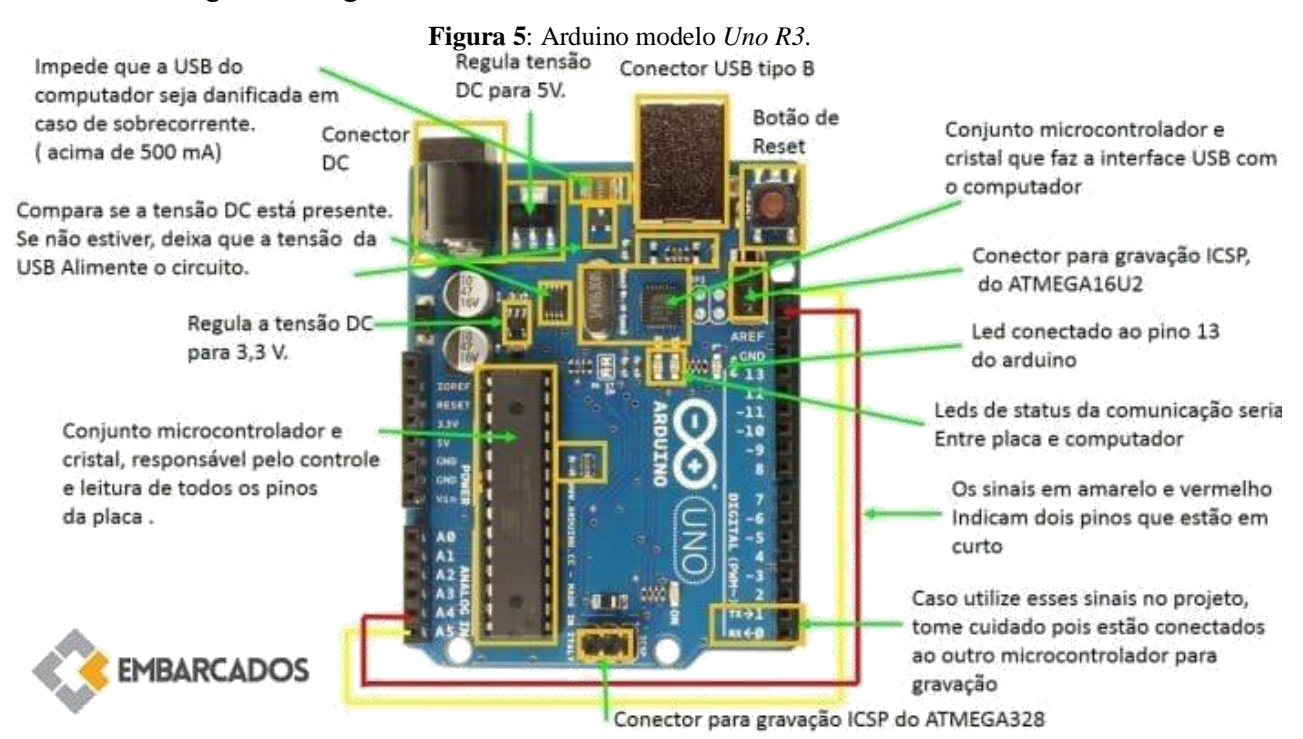

**Fonte:** Disponível em[: https://www.embarcados.com.br/arduino-uno/,](https://www.embarcados.com.br/arduino-uno/) acesso em: 17. Mar.2021.

#### *2.5.1. Arduino Nano*

O *Arduino Nano* (figura 6) é uma versão que permite acoplar um *Arduino* a uma *protoboard*, possuindo uma porta *USB* integrada ao mesmo. Ele é pequeno e completo. O *Nano* foi desenvolvido, produzido e comercializado pela empresa Gravitech.

Por seu tamanho e capacidades reduzidas, é utilizado em projetos que não demandam muito processamento ou que requisitam de espaço reduzido, inviabilizando assim o uso de outras placas de prototipagem.

**Figura 6:** *Arduino Nano***.**

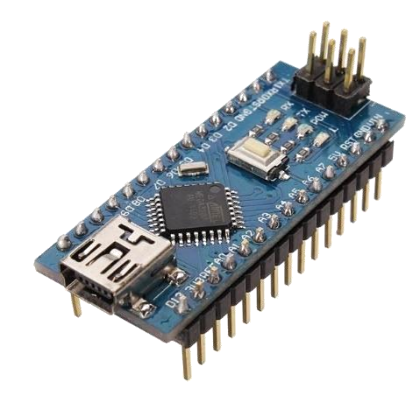

Fonte: Disponível em: [https://www.filipeflop.com/produto/placa-nano-v3-0-cabo-usb-para-arduino/,](https://www.filipeflop.com/produto/placa-nano-v3-0-cabo-usb-para-arduino/) acesso em: 17. Mar.2021.

#### *2.5.2. Arduino Uno*

O *Arduino Uno R3* é uma placa baseada no microcontrolador *ATmega328*. Ele possui 14 pinos de entrada/saída digital (dos quais 6 podem ser usados como saídas *PWM*), 6 entradas analógicas, um cristal oscilador de 16 MHz, uma conexão *USB*, uma entrada de alimentação uma conexão *ICSP* e um botão de *reset*. Ele é o modelo mais comumente utilizado de *Arduino*  por sua relação custo/benefício, sendo suficiente para rodar a maioria dos projetos. Abaixo, na figura 7, o aspecto visual deste modelo de *Arduino*.

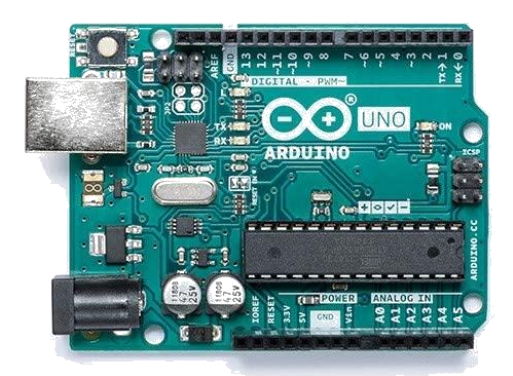

**Figura 7.** *Arduino Uno R3***.**

Fonte: Disponível em[: https://www.generationrobots.com/en/402998-arduino-uno-rev3-smd.html,](https://www.generationrobots.com/en/402998-arduino-uno-rev3-smd.html) acesso em: 17. Mar.2021.

#### **2.6. CI Regulador de Tensão**

O regulador de tensão LM 7805 é um circuito integrado de três pinos (figura 8) que pode ser usado em fontes de alimentação, carregadores e circuitos nos quais deseja-se uma tensão CC estabilizada, fornecendo uma tensão CC fixa de 5 V na sua saída (pino 3), a partir de uma faixa de tensão CC variável injetada em sua entrada (pino 1).

**Figura 8:** Regulador de tensão LM 7805.

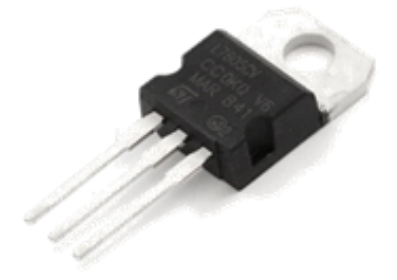

**Fonte:** Disponível em[: https://www.filipeflop.com/produto/regulador-de-tensao-7805-5v/,](https://www.filipeflop.com/produto/regulador-de-tensao-7805-5v/) acesso em: 17. Mar.2021.

#### **2.7. Sensor de Temperatura**

O LM35, apresentado na figura 9, é um sensor de temperatura disponível em diferentes tipos de encapsulamento. O mais comum é o TO-92, que é um encapsulamento de plástico ou epóxi. Independentemente do tipo do encapsulamento, este sensor é bem pequeno (≅  $0.5 \times 0.5$  cm). Mesmo com os diferentes tipos de encapsulamentos e as diferentes empresas que produzem o sensor, o princípio de funcionamento e as características operacionais são idênticas. De acordo com a temperatura medida, o sensor produz um sinal de tensão que varia 10mV para cada °C.

Além disso, ele é capaz de trabalhar em uma escala de −55 °C até 150 °C. A acurácia do sinal produzido pode variar de  $\pm$  0.4 °C até  $\pm$  1,5 °C, sendo ela dependente da temperatura que está sendo medida.

**Figura 9:** Sensor de temperatura LM 35**.**

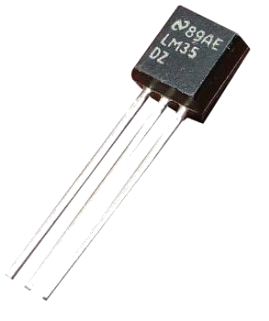

#### **2.8.** *Display LCD*

O *display LCD* Alfanumérico HD 44780 (LM 016 no *Proteus*) é um padrão da indústria de displays de cristal líquido (*LCD*), sendo o mesmo um dispositivo de visualização projetado para interface com sistemas embarcados. Esses *displays* são comercializados em uma grande variedade de configurações, incluindo  $8 \times 1$ , que é uma linha de oito caracteres,  $16 \times 2$ ,  $20 \times 4$ , dentre outras.

A configuração mais comum fabricada, no caso do uso em microcontroladores, é a 16 × 2 (figura 10). Estas telas *LCD* estão limitadas a apenas texto (caracteres alfanumérico) e são frequentemente usados em copiadoras, impressoras a laser, equipamento de teste industrial, equipamentos de rede como roteadores e dispositivos de armazenamento.

**Figura 10:** *Display LCD* HD 44780**.**

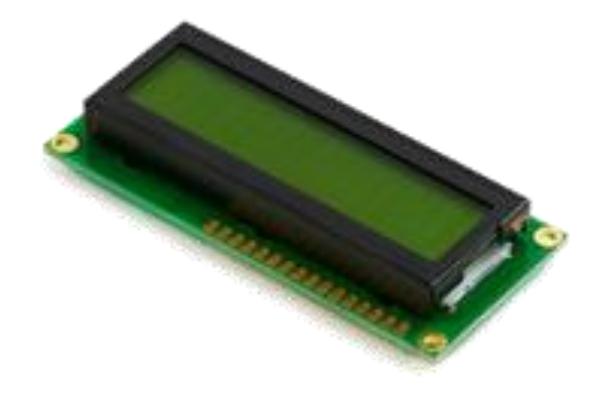

Fonte: Disponível em: <http://www.tokyocomp.com.br/produtoVer.asp?item=146950&dep=5&gru=41> , acesso em: 17. Mar.2021.

## **2.9. Biruta**

A biruta é um [mecanismo](https://pt.wikipedia.org/wiki/Mecanismo) capaz de [sinalizar](https://pt.wikipedia.org/wiki/Sinal_(semi%C3%B3tica)) a direção de [deslocamento](https://pt.wikipedia.org/wiki/Deslocamento) do [vento.](https://pt.wikipedia.org/wiki/Vento) A versão mais comum do mecanismo é constituída por um [cone](https://pt.wikipedia.org/wiki/Cone) de tecido que contém duas aberturas opostas, das quais a maior fica acoplada a um aro de metal.

É muito usado em [aeródromos](https://pt.wikipedia.org/wiki/Aer%C3%B3dromo) para orientar os [pilotos](https://pt.wikipedia.org/wiki/Piloto) durante as [decolagens](https://pt.wikipedia.org/wiki/Decolagem) e [aterrissagens](https://pt.wikipedia.org/wiki/Aterrissagem) das [aeronaves,](https://pt.wikipedia.org/wiki/Aeronave) pois a execução dessas manobras é facilitada quando realizada em sentido contrário ao do deslocamento do vento. O mecanismo também é útil para outros profissionais da atividade [aeronáutica,](https://pt.wikipedia.org/wiki/Aeron%C3%A1utica) tais como [meteorologistas,](https://pt.wikipedia.org/wiki/Meteorologia) operadores de rádio de [telecomunicações](https://pt.wikipedia.org/wiki/Telecomunica%C3%A7%C3%B5es) aeronáuticas e [controladores de tráfego aéreo.](https://pt.wikipedia.org/wiki/Controle_de_tr%C3%A1fego_a%C3%A9reo)

Atualmente há versões eletrônicas deste equipamento. Tais versões são largamente utilizadas por sua precisão e por seu tamanho reduzido, possibilitando sua utilização em conjunto com outros equipamentos criando assim, um sistema compacto e mais acessível.

No caso das birutas eletrônicas, o princípio básico de operação relaciona-se com o circuito equivalente apresentado na figura 11. Neste circuito um conjunto de sensores (sensores óticos ou sensores do tipo *reed switche*), neste caso representados por chaves, são associados em série com resistores de diferentes valores nominais e interligados eletricamente a uma fonte de alimentação. Para cada direção do vento, apenas um sensor estará ativo (chave fechada) e consequentemente um valor de tensão específico estará presente na saída do circuito.

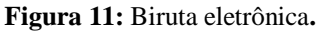

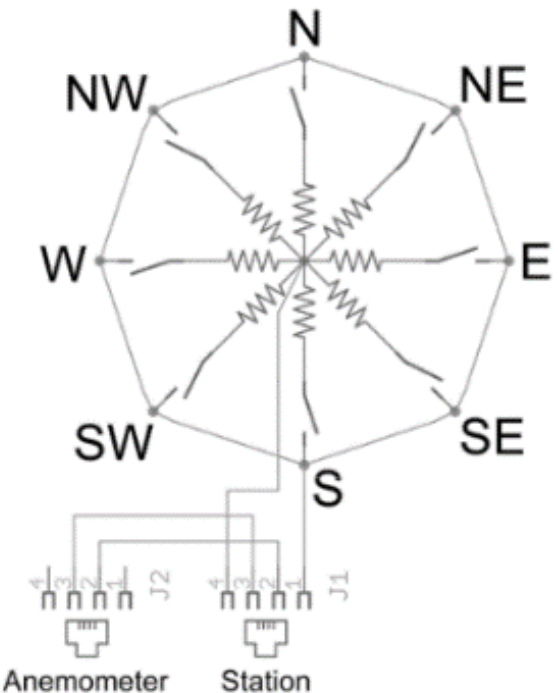

**Fonte:** Disponível em[: http://wiki.foz.ifpr.edu.br/wiki/index.php/Estacao\\_Meteorologica,a](http://wiki.foz.ifpr.edu.br/wiki/index.php/Estacao_Meteorologicaa)cesso em: 17. Mar.2021.

## **2.10. Sensor** *Reed Switch*

Os *reed switches* são formados por um bulbo de vidro com duas lâminas flexíveis internas, hermeticamente seladas, que se movimentam com a ação de um campo magnético, fornecendo um contato aberto ou fechado. O mesmo pode ser visualizado na figura 12.

**Figura 12:** Sensor *Reed Switch***.**

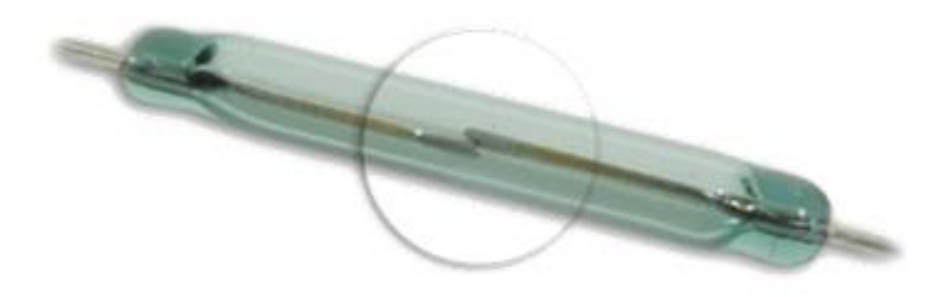

**Fonte:** Disponível em: [http://eicos.blog.br/o-que-e-reed-switch/,](http://eicos.blog.br/o-que-e-reed-switch/) acesso em: 17. Mar.2021.

Ao aproximar um ímã de um *reed switch*, a ação do campo magnético do ímã faz com que as lâminas se magnetizem e com isso se unam, fechando o contato elétrico. Este princípio operativo está ilustrado na figura 13.

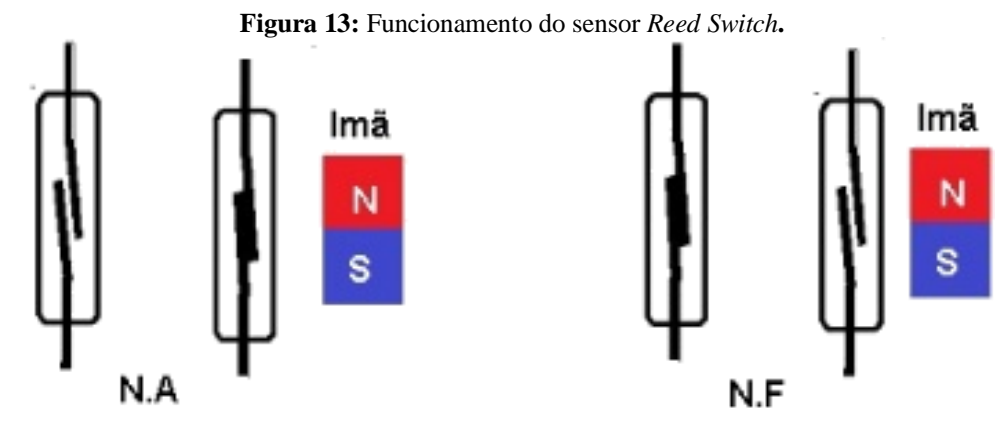

**Fonte:** Disponível em: [http://www.eletronica24h.net.br/reed-switch.html,](http://www.eletronica24h.net.br/reed-switch.html) acesso em: 17. Mar.2021.

## **2.11. Funcionamento do Anemômetro**

O anemômetro a ser utilizado neste trabalho consiste em um anemômetro de copos, sendo este modelo caracterizado por possuir seu eixo ligado a um disco, estando este último associado a um imã acoplado em sua estrutura. No momento em que o anemômetro gira, o disco associado ao mesmo também vai girar, bem como o imã interligado no disco.

Abaixo do disco está posicionado o sensor *reed switch* que será ativado cada vez que o imã passar sobre o mesmo. Quando o imã deslocar-se sobre o sensor *reed switch* ele atrai os contatos do sensor fazendo como que estes se toquem, permitindo a passagem de corrente elétrica e gerando assim um pulso elétrico que será enviado ao *Arduino*, sendo que este que vai contar o intervalo entre estes pulsos e determinar a velocidade com que o anemômetro está girando.

## **2.12. Cálculo da Velocidade do Vento**

#### 2.12.1. Velocidade Angular e Velocidade Linear

Inicialmente deve-se encontrar a relação entre a velocidade linear do vento e a velocidade angular dos copos do anemômetro. Para isso inicia-se calculando a velocidade angular do movimento dos copos do anemômetro.

$$
\omega = \frac{\Delta \varphi}{\Delta t} \tag{1}
$$

Onde ω = velocidade angular medida em radianos por segundo (rad/seg),  $Δφ = ângulo$ 

entre a posição do vento e o eixo de referência (normalmente o eixo horizontal) medido em radianos (rad) e  $\Delta t$  = Intervalo de tempo associado ao deslocamento do vento em minutos  $(\text{min})$ , segundos  $(s)$  ou outro espaço de tempo.

A relação entre a velocidade angular e a velocidade linear (escalar) pode ser entendida a partir da equação 2 abaixo:

$$
V = \omega \times r \tag{2}
$$

Onde  $V =$  Velocidade linear do vento medido em quilômetros por hora (km/h), metros por segundo  $(m/s)$ , dentre outras formas,  $\omega$  = velocidade angular dos copos do anemômetro medidos em radianos por segundo (rad/seg) e  $r =$ raio da trajetória circular descrita pelos copos do anemômetro medido em centímetros (cm), metros (m), milímetros (mm), etc.

#### 2.12.2. Período e frequência

O período (T) pode ser considerado o intervalo de tempo necessário para que um ciclo se complete, ou ainda o intervalo de tempo necessário para que o movimento passe a se repetir. Usualmente o período é expresso em segundos (s).

A frequência  $(f)$  será correspondente ao número de ciclos por segundo. No caso dos movimentos circulares a frequência será o resultado da relação entre o número de voltas realizadas e o correspondente intervalo de tempo necessário a realização de tais voltas, tal como expresso na equação 4.

$$
f = \frac{\text{Número de voltas realizadas}}{\text{Intervalo de tempo correspondente}}
$$
 (4)

Para quantificar a frequência normalmente utiliza-se o Hertz  $(Hz)$  como indica a equação 5.

$$
Hertz = \frac{1 \text{ volta}}{1 \text{ segundo}}
$$
 (5)

A relação matemática entre o período e a frequência está expressa na equação 6, onde percebe-se que uma corresponde ao inverso da outra, ou seja, frequência e período são inversamente proporcionais.

$$
f = \frac{1}{T} \tag{6}
$$

Conforme descrito anteriormente o  $\Delta\varphi$  representa o ângulo entre a posição do vento e o

eixo de referência, sendo expresso em radianos (rad). Ao realizar um ciclo completo (volta completa) terá sido percorrida uma distância de 2πRad em um intervalo de tempo Δt, assim como foi visto anteriormente na equação 1. Supondo que uma volta completa é realizada em um período T têm-se o equacionamento proposto através da equação 7.

$$
\omega = \frac{\Delta \phi}{\Delta t} \quad \Delta \phi = 2\pi \text{Rad} \Delta t = T
$$
  

$$
\omega = \frac{2\pi \text{Rad}}{T} \tag{7}
$$

Outro meio de obter a velocidade angular é através da frequência do sistema a ser analisado, obedecendo a equação 8 abaixo.

 $\Delta \varphi$ 

$$
\omega = 2 \times \pi \times f \tag{8}
$$

## **2.13. Cálculos associados ao anemômetro de conchas**

O movimento das conchas terá o formato de uma circunferência, aspecto que caracteriza este movimento como sendo do tipo circular. Neste tipo de anemômetro pode-se considerar que a velocidade do vento que está sendo medida vai corresponder a velocidade linear de deslocamento das conchas do anemômetro. Tal consideração decorre da teoria que embasa o princípio operativo de um anemômetro de Robinson.

#### 2.13.1. Leitura a Partir da Rotação e do Diâmetro do Centro de Rotação do Anemômetro

Para isto, utiliza-se os dados acerca da rotação (número de voltas) do anemômetro e das distâncias (diâmetro ou raio) associadas ao centro de rotação do anemômetro. Com estes dados pode-se estimar a velocidade escalar de deslocamento das conchas que constituem o anemômetro e por conseguinte da velocidade escalar do vento que flui pelo dispositivo.

Aplicando-se a sequência de equações e conceitos apresentadas nos tópicos acima, empregadas a um anemômetro comercial, cujas dimensões estão ilustradas na figura 14 a seguir, pode-se estimar a frequência de giro e a respectiva velocidade do vento para este modelo de anemômetro em particular.

No contexto deste trabalho tais informações foram úteis para verificar a exatidão dos resultados apresentados pelo circuito eletrônico após o processamento dos sinais através do *Arduino*, atestando a exatidão do código que roda no microcontrolador.

A frequência calculada, correspondente a número predefinido de rotações por minuto,

foi injetada na entrada do microcontrolador e o valor correspondente de velocidade foi próximo aquele calculado conforme a metodologia apresentada neste tópico do trabalho.

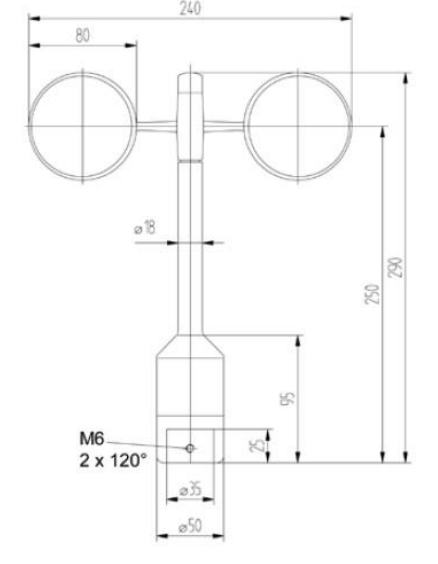

**Figura 14:** Dimensões de um modelo de anemômetro de copos comercial.

## **3. METODOLOGIA**

Em um primeiro momento foi realizada uma pesquisa bibliográfica em trabalhos científicos relacionados ao tema abordado, objetivando alicerçar os conhecimentos associados ao funcionamento e a aplicação de vários modelos de anemômetros. Além disso, realizou-se também um levantamento de dados de instituições ligadas à indústria de energia eólica.

Num segundo momento foi utilizado o *software Labcenter Proteus* para simular um circuito que se integra à plataforma *Arduino* através de dois dos seus modelos, o *Nano* e o *Uno R3*, onde um está responsável por simular o sinal emitido pelo anemômetro e outro por ler e demonstrar os dados recebidos, respectivamente.

De início foram desenvolvidos circuitos mais simples destinados a receber o sinal e transmiti-lo à placa *Arduino Uno* e ao longo do projeto foi-se percebendo-se a necessidade de expandir as funcionalidades do circuito, de forma a captar outras informações como temperatura ambiente, além de demonstrar os valores obtidos de forma mais intuitiva. Assim, foram adicionados novos componentes com o sensor LM 35, o *display LCD.*

O circuito desenvolvido objetiva simular o sinal de um anemômetro de copos, emitindo uma onda quadrada similar àquela produzida por um anemômetro real, além de tratar o sinal, analisá-lo e demonstrar seus valores resultantes. Para tal intento requisitou-se os seguintes dispositivos:

Fonte: Disponível em: [https://www.ammonit.com/en/products/wind-sensors/anemometers/product](https://www.ammonit.com/en/products/wind-sensors/anemometers/product-details/anemometer-thies-first-class-advanced-x/)[details/anemometer-thies-first-class-advanced-x/,](https://www.ammonit.com/en/products/wind-sensors/anemometers/product-details/anemometer-thies-first-class-advanced-x/) acesso em: 17.Mar.2021.

- a) *Arduino Nano*: presente nas primeiras versões do circuito, sendo responsável por emitir o sinal de onda quadrada, simulando o sinal do anemômetro;
- b) LM 331: responsável por receber o sinal emitido pelo *Arduino Nano* e transformá-lo em um sinal de tensão analógica (conversor de frequência em tensão). Também foi utilizado nas primeiras topologias desenvolvidas;
- c) *Arduino Uno*: responsável por analisar os sinais provenientes do LM 331 e LM 35, avaliar e demonstrar os resultados no *monitor serial*, além de transmiti-los ao *display LCD;*
- d) *Display LCD*; responsável por demonstrar os dados recebidos do *Arduino Uno*;
- e) Fonte: responsável por alimentar o *display LCD* e o LM 35;
- f) Componentes eletrônicos diversos: interligados de modo a implementar as demais funcionalidades do circuito como, por exemplo, os divisores resistivos que formam a biruta e o *driver* do circuito gerador de pulsos, estando estes últimos presentes na versão atual do circuito.

Foram consultados *datasheets* dos componentes eletrônicos que constituem o circuito bem como das especificações técnicas do anemômetro de copos utilizado como referência para o desenvolvimento do circuito (apresentado na figura 14).

As simulações foram realizadas no *software Labcenter Proteus* 7.8 a fim de definir os componentes eletrônicos mais apropriados para desenvolver as diversas topologias de circuitos. Foram pensados diversos arranjos para o circuito e foram sendo adicionados ou substituídos os componentes eletrônicos mais adequados até finalmente chegar à versão atual do circuito.

Foram realizadas pesquisas em *websites* a fim de encontrar códigos fonte para serem utilizados na plataforma *Arduino*. Com esses códigos em mãos realizaram-se adequações e ajustes a fim de adaptar os códigos às especificidades do projeto. Entre as adaptações destacase a inserção de bibliotecas para a implementação de outras funcionalidades como a biruta, sensor de temperatura LM 35 e o *display LCD.*

Através das simulações pôde-se avaliar o circuito e encontrar falhas e não conformidades a serem resolvidas, melhorando o continuamente as versões. As últimas simulações foram realizadas com o objetivo de adquirir os dados e executar os últimos ajustes, sendo que estas demonstraram o correto funcionamento do circuito gerando os valores desejados.

## **4. RESULTADOS E DISCUSSÕES**

#### **4.1 Topologias do Circuito**

Para melhor compreensão e contextualização do trabalho, neste tópico serão descritas e apresentadas algumas versões dos circuitos desenvolvidos, sendo que estes são responsáveis por receber, tratar e converter o sinal do anemômetro para que este possa ser avaliado e assim determinar a velocidade do vento. Deve-se frisar que o circuito foi elaborado através de simulações no *software labcenter Proteus* 7.8*,* a fim de facilitar a elaboração do mesmo tendo em vista sua relativa complexidade e a ausência de local e material adequado para tal, visto que, em razão da pandemia, não se teve acesso ao laboratório de eletrônica do instituto.

Antes de abordar o circuito atual se faz necessário, para ilustrar o processo evolutivo e a adição de funcionalidades, relembrar os circuitos que foram produzidos ao longo do processo de pesquisa. Tal processo levou ao desenvolvimento de circuitos que foram continuamente repensados e atualizados.

### 4.1.1. Circuito com o CI LM 331

O circuito integrado LM331 consiste em um conversor de tensão em frequência de baixo custo, indicado para conversão analógico-digital, integração de longo tempo, modulação linear de frequência, além de muitas outras funções descritas em seu respectivo *datasheet*.

Quando usado como um conversor tensão/frequência, este circuito produz em sua saída um trem de pulsos cuja frequência é proporcional à tensão aplicada em sua entrada, com grande linearidade ou, como no caso deste trabalho, pode-se fazer o inverso, ou seja, aplicar um sinal de frequência para obter uma tensão analógica proporcional.

A alimentação em baixa tensão e a baixa corrente exigida, tornam este circuito totalmente compatível com a lógica digital comum, além de fornecer sinais compatíveis com as entradas de microcontroladores.

Os elementos periféricos do circuito (resistores e capacitores) obedecem aos requisitos e a topologia de um circuito conversor de frequência em tensão, conforme proposto no *datasheet* do LM331.

O sinal de frequência (trem de pulsos provenientes do anemômetro) é injetado no capacitor C1 sendo direcionado ao pino de entrada do circuito integrado (pino 6). Neste caso (figura 15) o trem de pulsos utilizou uma função já disponibilizada no próprio simulador, designada de *DCLOCK*. Os voltímetros acrescentados são apenas para melhorar o

entendimento da amplitude dos sinais que transitam pelo circuito.

No pino 1 (saída do integrado) têm-se uma tensão analógica que será proporcional a frequência dos pulsos injetados na entrada do integrado (pino 6). Estabelecendo-se uma proporcionalidade entre os pulsos injetados (número de rotações por minuto) e a correspondente tensão analógica gerada, pode-se através de um anemômetro calibrado, elaborar uma base de dados (tabela) na qual cada tensão gerada corresponderá a uma determinada velocidade do vento. Neste caso os dados de velocidade de vento seriam obtidos pelo usuário através de consulta a tabelas.

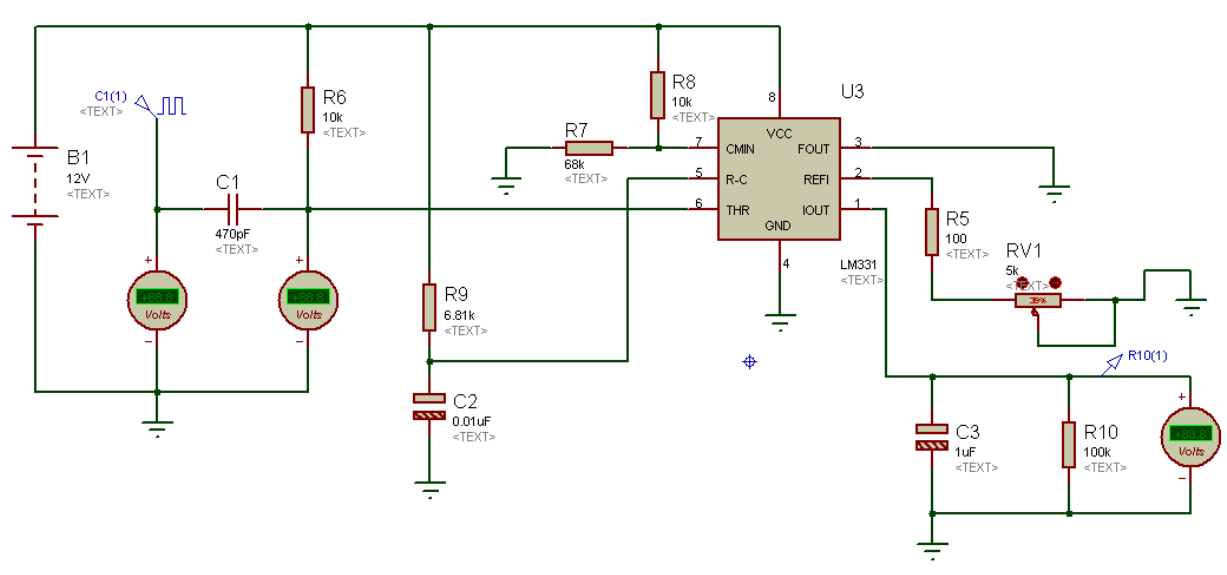

**Figura 15:** Circuito do LM331.

**Fonte:** Elaborada pelos autores.

#### 4.1.2. Circuito com LM 331 e *Arduino*

Em relação ao circuito apresentado na figura 15 a principal diferença desta nova versão (figura 16) se dá pela inclusão do *Arduino Uno R3* para coletar o sinal de saída do LM331, através de sua entrada analógica A0.

O *Arduino* vai converter os sinais analógicos injetados em sua entrada A0 em sinais digitais, através de seu conversor A/D interno, e por fim estes valores são convertidos, através do código que roda no *Arduino* (desenvolvido a partir das equações apresentadas no referencial teórico e nos resultados dos cálculos apresentados a seguir) apresentados no *virtual terminal* do *Proteus,* emulando o *monitor serial* do *Arduino.*

O led D1 vai piscar numa frequência proporcional aos sinais analógicos injetados na entrada A0. Nesta topologia ao invés de recorrer a consulta de tabelas que relacionam rotações por minuto (quantidade de pulsos) com tensões analógicas, os dados são diretamente informados ao usuário através do *virtual terminal* (emulando o *monitor serial* do *Arduino*). Consequentemente têm-se uma solução muito mais simplificada do ponto de vista da apresentação dos resultados ao usuário.

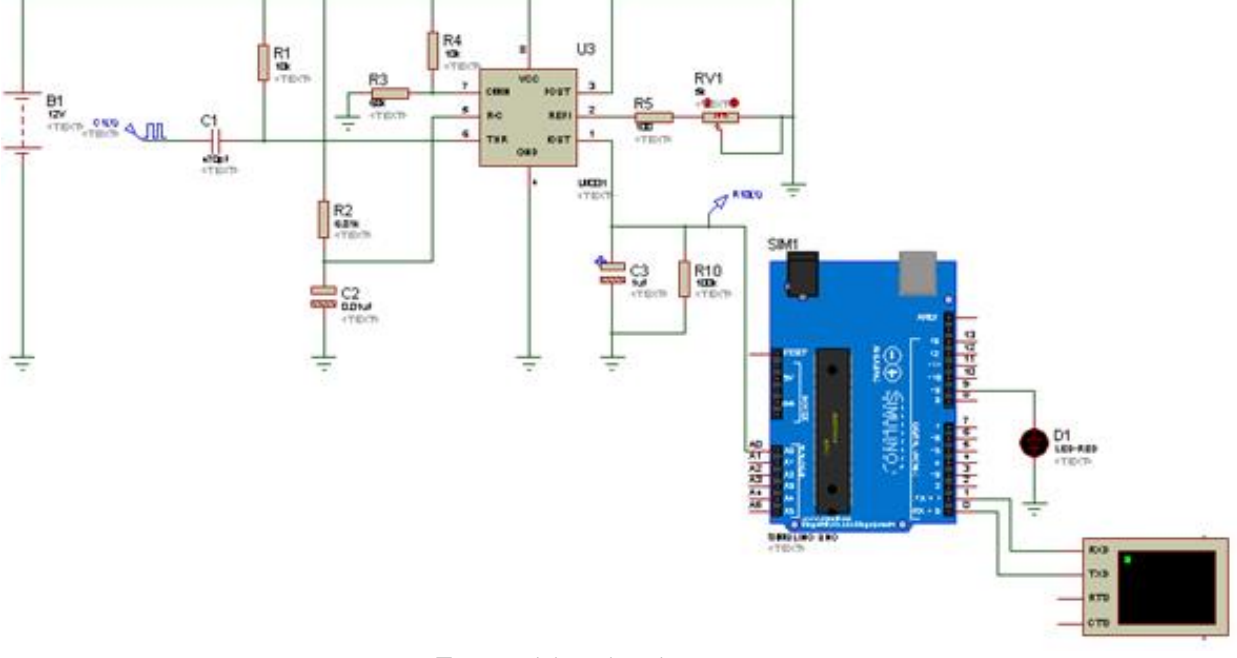

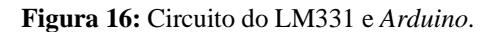

**Fonte:** Elaborada pelos autores.

### 4.1.3. Circuito com *Arduino Nano* e *Arduino Uno R3*

A principal diferença entre os circuitos das figuras 15 e 16, apresentadas anteriormente, e a figura 17 a seguir, se dá pelo fato de que nesta última o trem de pulsos que simula o sinal proveniente do anemômetro está sendo gerado por um *Arduino Nano*, com a finalidade de permitir ampliar as características deste sinal, incluindo ruídos ou distorções, tornando o mesmo mais próximo dos sinais reais de um anemômetro.

Com a função *DCLOCK* do *Proteus* tinha-se pouca flexibilidade, já com o uso do *Arduino Nano* pode-se simular frequências em intervalos de tempo aleatórios, com vistas a representar a aleatoriedade do comportamento do vento, dentre outras características.

Ainda no circuito da figura 17, foi incluído um *buzzer* apenas para ilustrar, através de variações de sonoridade, as diferentes frequências geradas, para assim simular o vento em diferentes velocidades. O *buzzer* é acionado por uma função especifica incluída no código que roda no microcontrolador referente ao *Arduino Nano*.

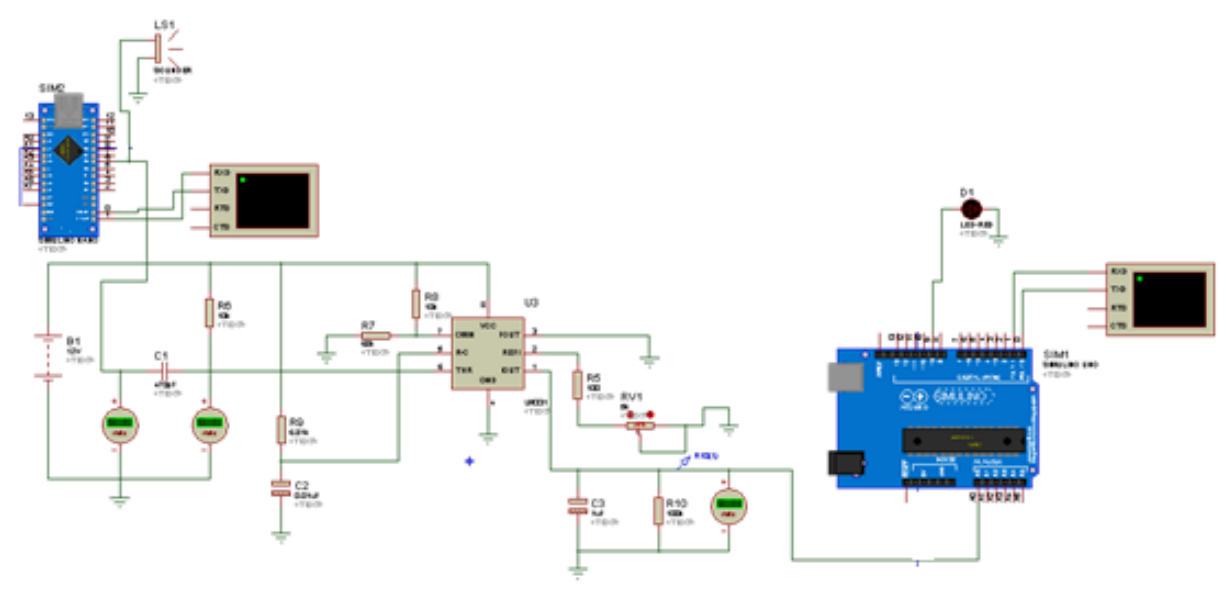

**Figura 17:** Circuito do LM331 *Arduino Nano e Arduino Uno R3.*

**Fonte:** Elaborada pelos autores**.**

#### 4.1.4. Circuito Atual

Um anemômetro de conchas é incapaz de determinar a direção do vento, em razão disso, como evolução das características iniciais do circuito, incluiu-se uma biruta eletrônica destinada a identificar e sinalizar a direção do vento.

Por conseguinte, o circuito atual foi desenvolvido para demonstrar também a direção do vento, a partir da inclusão de um circuito que simula uma biruta eletrônica que, como citado no referencial teórico, é utilizada em várias áreas de atuação, dentre elas a geração eólica. Neste último caso no sistema de controle de direção dos aerogeradores de grande porte.

Além da biruta, o circuito atual incorporou mais algumas modificações, dentre elas pode-se destacar: capacidade de medir a temperatura ambiente através do sensor de temperatura LM35, a forma de geração dos pulsos deixou de utilizar o *Arduino Nano*, para fins de simplificação da lógica de funcionamento, tendo sido colocado em seu lugar um circuito de geração de pulsos, através de um *driver* a transistor, neste caso o BC 328.

As direções da biruta são sinalizadas visualmente através de leds. Por fim os resultados do processamento, velocidade do vento, direção do vento e temperatura ambiente são apresentados no *virtual terminal* e no *display LCD*. O aspecto geral do circuito pode ser visualizado na figura 18 abaixo.

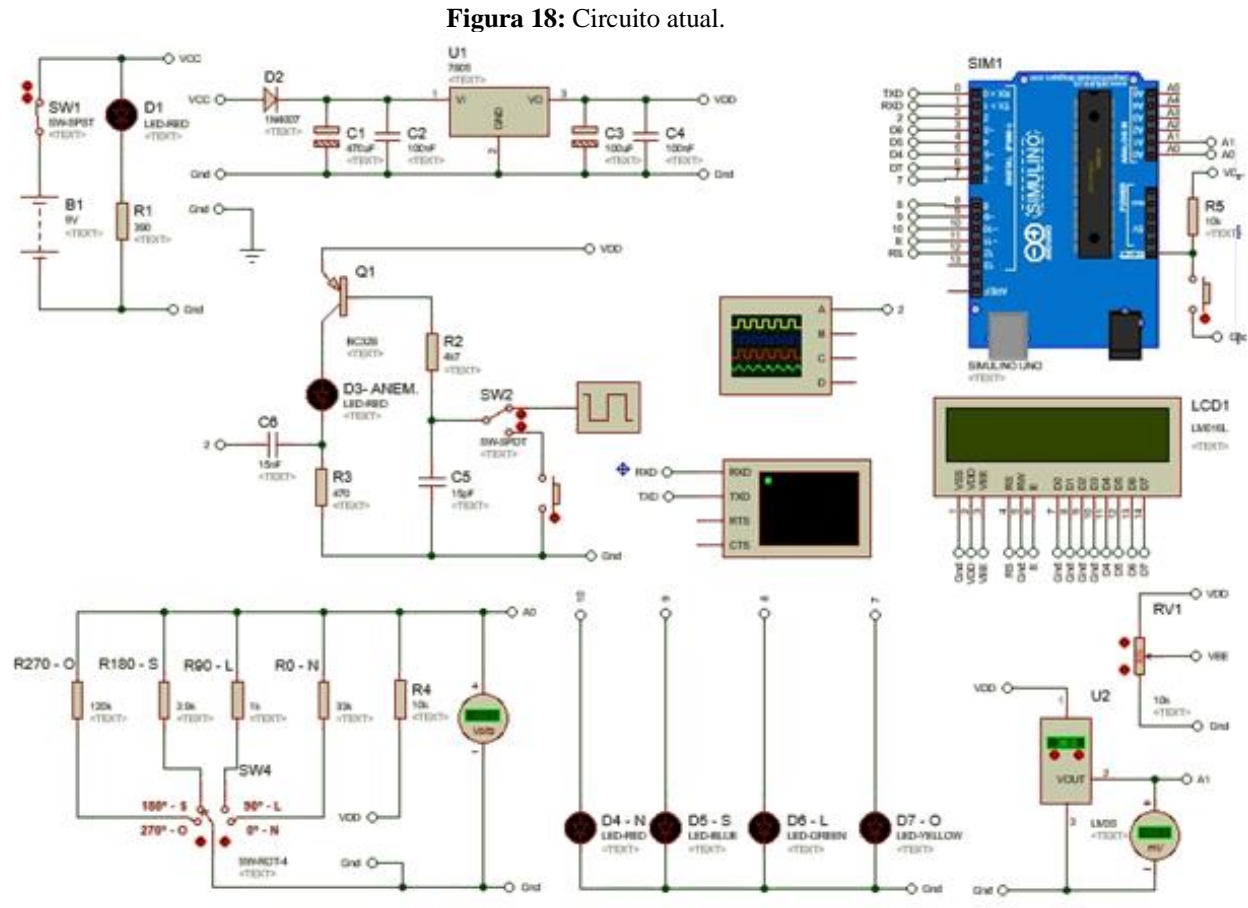

**Fonte:** Elaborada pelos autores.

Como citado anteriormente, o circuito atual possui um conjunto de componentes dedicados a simular uma biruta eletrônica. Sendo que esta consiste em uma chave de múltiplas posições ligada a resistores de diferentes resistências que por sua vez irão permitir a passagem de diferentes tensões e correntes elétricas através de cada um deles. Cada tensão/corrente diferente sinaliza ao código do *Arduino* uma direção diferente do vento. Neste caso, cada resistor forma um divisor de tensão resistivo com o resistor R4 de 10k, sendo este alimentado a partir da saída da fonte de tensão (terminal VDD). No código, diferentes valores de conversão A/D serão associados a diferentes direções do vento.

Para esta versão do circuito foi escolhida uma chave rotativa de quatro posições, como consequência do fato do simulador *Proteus* não possuir chaves rotativas de 8 ou de 16 posições, que seriam as ideais, pois comtemplariam os pontos colaterais e subcolaterais da rosa dos ventos. O maior número de posições disponível no simulador é a chave rotativa de 6 posições. O circuito da biruta eletrônica está indicado na figura 19 a seguir.

Ressalta-se que, conforme explicado no referencial teórico, esta representação é apenas para fins de simulação, uma vez que numa montagem real, a chave rotativa de múltiplas rotações seria representada por um conjunto de *reed switches*, tal como indicado na figura 11 vista anteriormente.

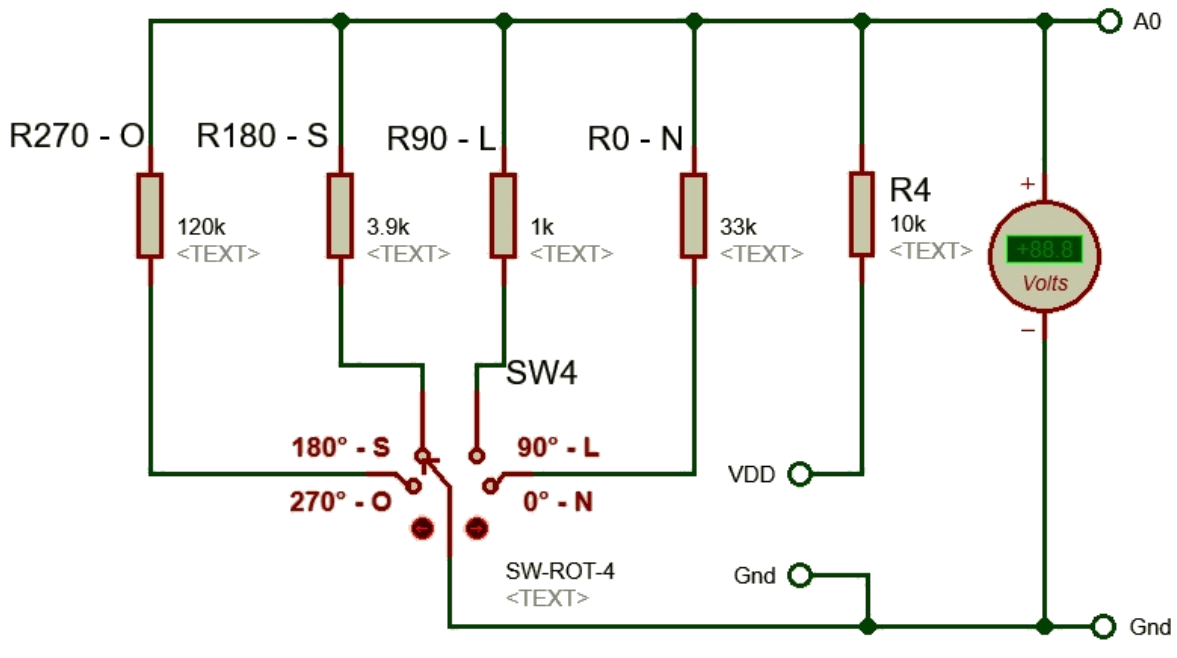

**Figura 19:** Circuito da biruta eletrônica.

Para auxiliar a visualização das direções de vento indicadas pela biruta foram incluídos no circuito 4 leds de cores diferentes (vermelho – norte, azul – sul, verde – leste e amarelo – oeste), sendo estes ligados, via acionamento das portas do microcontrolador através de rotinas presentes no código, de acordo com a direção do vento indicada pelo circuito da biruta.

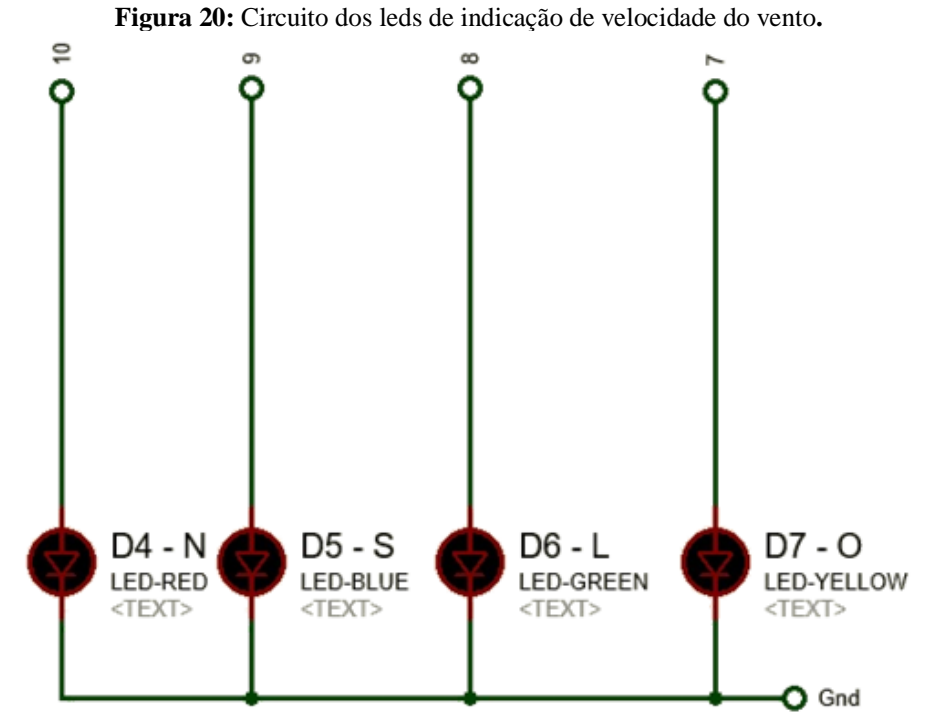

**Fonte:** Elaborada pelos autores**.**

**Fonte:** Elaborada pelos autores.

O circuito possui um *display LCD* responsável por apresentar os dados de temperatura ambiente, direção e velocidade do vento. Tal *display* pode ser visto na figura 21 abaixo. Seus pinos estão associados a *labels* que o interligam eletricamente aos pinos da placa *Arduino Uno*, conforme a figura 26 apresentada mais a frente neste texto.

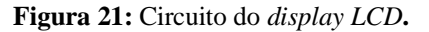

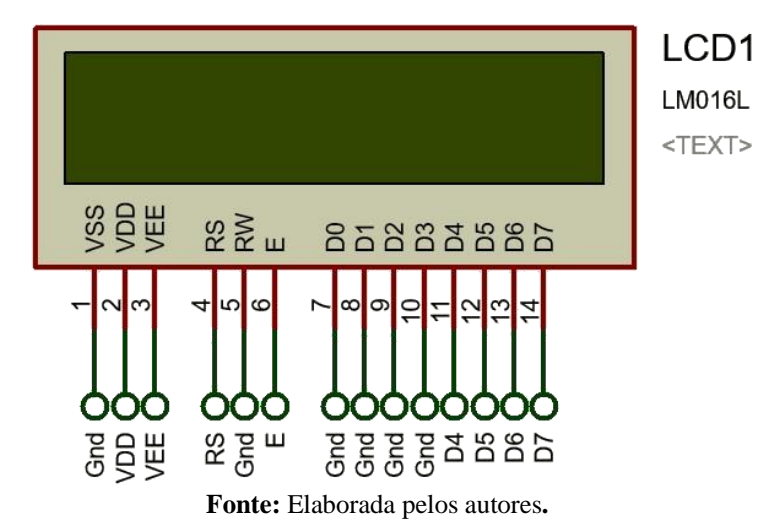

Foi adicionada uma bateria (figura 22) como forma de fornecer a energia elétrica necessária ao funcionamento dos diversos trechos que constituem o circuito, por exemplo, alimentando tanto o *display LCD* quanto o sensor de temperatura LM 35, simulando assim uma bateria de 9 V. Porém, tanto o *LCD* quanto o LM35 trabalham com tensão de 5 V, assim foi também implantada uma fonte linear reguladora de tensão (figura 23). Para sinalizar o funcionamento da bateria foi instalado um led em paralelo com a mesma (figura 22). A chave *SW1* funciona com chave geral (*on/off*) do circuito.

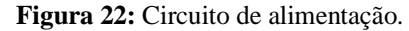

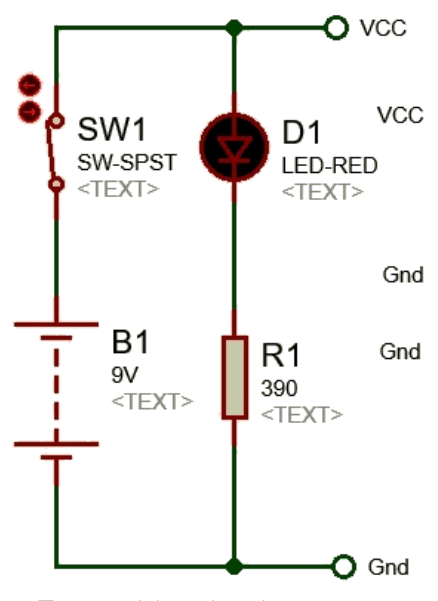

**Fonte:** Elaborada pelos autores**.**

Conforme supracitado, para a alimentação do *display LCD* e do sensor de temperatura LM35 se fez necessário uma fonte de alimentação, representada na figura 23 abaixo, composta por um CI regulador de tensão, o LM 7805, dois capacitores cerâmicos (C2 e C4) e dois capacitores eletrolíticos (C1 e C3) para filtrar eventuais ruídos na tensão, que possam prejudicar tanto o *display LCD* quanto o LM35, bem como um diodo (D2) para evitar possíveis correntes reversas e inversão de polaridade na entrada da fonte. A interligação entre os componentes respeita o proposto no *datasheet* do LM 7805.

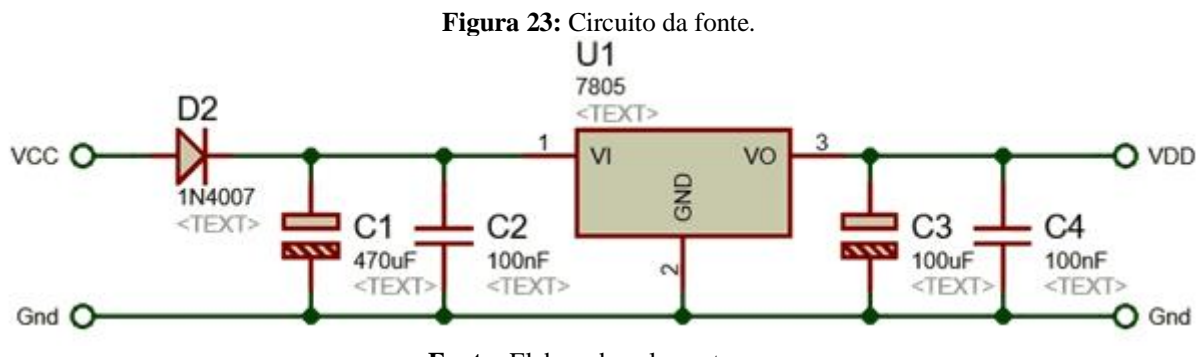

**Fonte:** Elaborada pelos autores**.**

Para simular o sinal do anemômetro foi montado um circuito gerador de pulsos (figura 24) que pode ser acionado manualmente, por um *push botton*, ou através de um gerador de sinal de onda quadrada (*clock*) que está conectado ao pino 2 do *Arduino*. A chave *SW2* permite ao usuário a alternância entre os dois modos de operação.

Além das fontes de sinal (botão de pulsos e gerador de onda quadrada) o circuito possui capacitores para filtrar possíveis ruídos no sinal (capacitor de desacoplamento C6) e para temporização (C5) e um led (D3) para demonstrar visualmente o funcionamento e o comportamento do sinal.

O led D3 vai piscar na mesma frequência dos pulsos injetados na base do transistor PNP (BC328) que funciona como *driver*. O capacitor C6 funciona como capacitor de desacoplamento entre o circuito do gerador de pulsos e a entrada do *Arduino*. O detalhamento do circuito está representado na figura 24 apresentada na sequência.

**Figura 24:** Circuito gerador de pulsos.

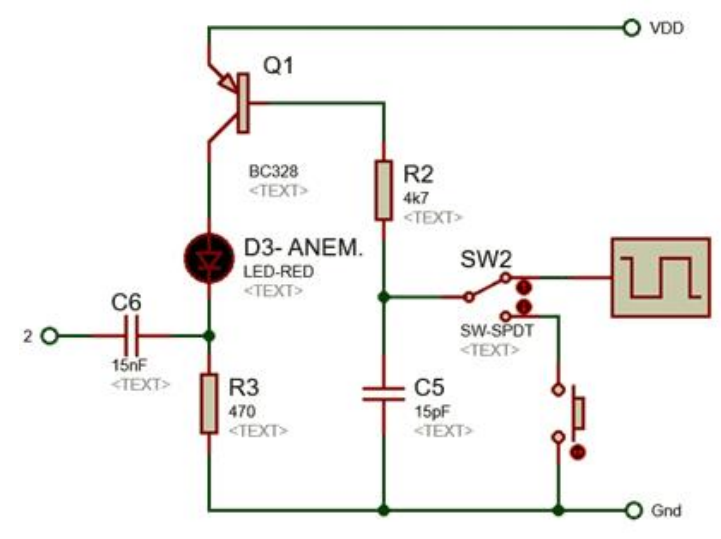

**Fonte:** Elaborada pelos autores.

Conforme já descrito anteriormente, para as medições de temperatura ambiente foi utilizado o sensor de temperatura LM35. Sua representação no simulador *Proteus* pode ser vista na figura 25 abaixo. O sensor foi conectado à porta A1 do *Arduino*, uma das portas responsáveis por receber sinais analógicos. O voltímetro presta-se unicamente a fins didáticos, qual seja: demonstrar a proporcionalidade entre a temperatura medida pelo sensor e a corresponde tensão de saída produzida pelo mesmo, de acordo com o descrito no referencial teórico.

**Figura 25:** Circuito de medição da temperatura ambiente.

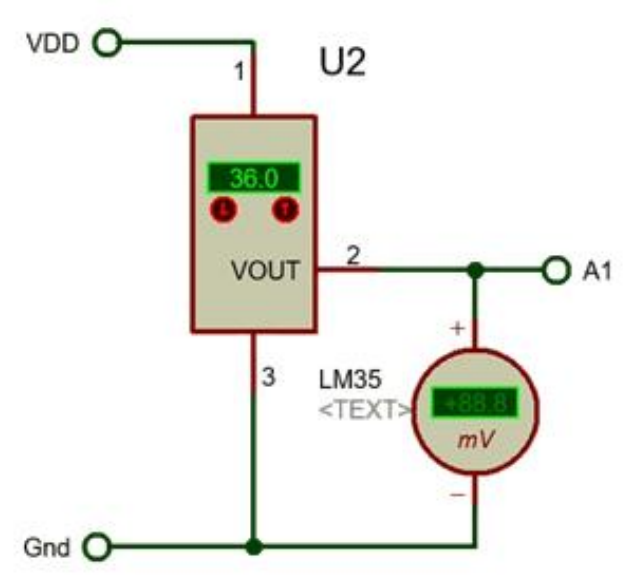

**Fonte:** Elaborada pelos autores**.**

Para o processamento dos dados adquiridos foi utilizado o *Ardino Uno R3* que é responsável por receber, processar e demonstrar os dados tanto no *display LCD* quanto no *virtual terminal* do *software Proteus.*

Nesta versão do circuito, conforme pode-se visualizar nas figuras 18 a 25, foram

utilizados *labels* para reduzir a utilização de fios nas conexões entre os componentes. Todas as interligações elétricas foram endereçadas através de *labels*, permitindo identificar a origem e destino de cada conexão. Estas conexões, no caso do *Arduino Uno*, podem ser vistas na figura 26 abaixo.

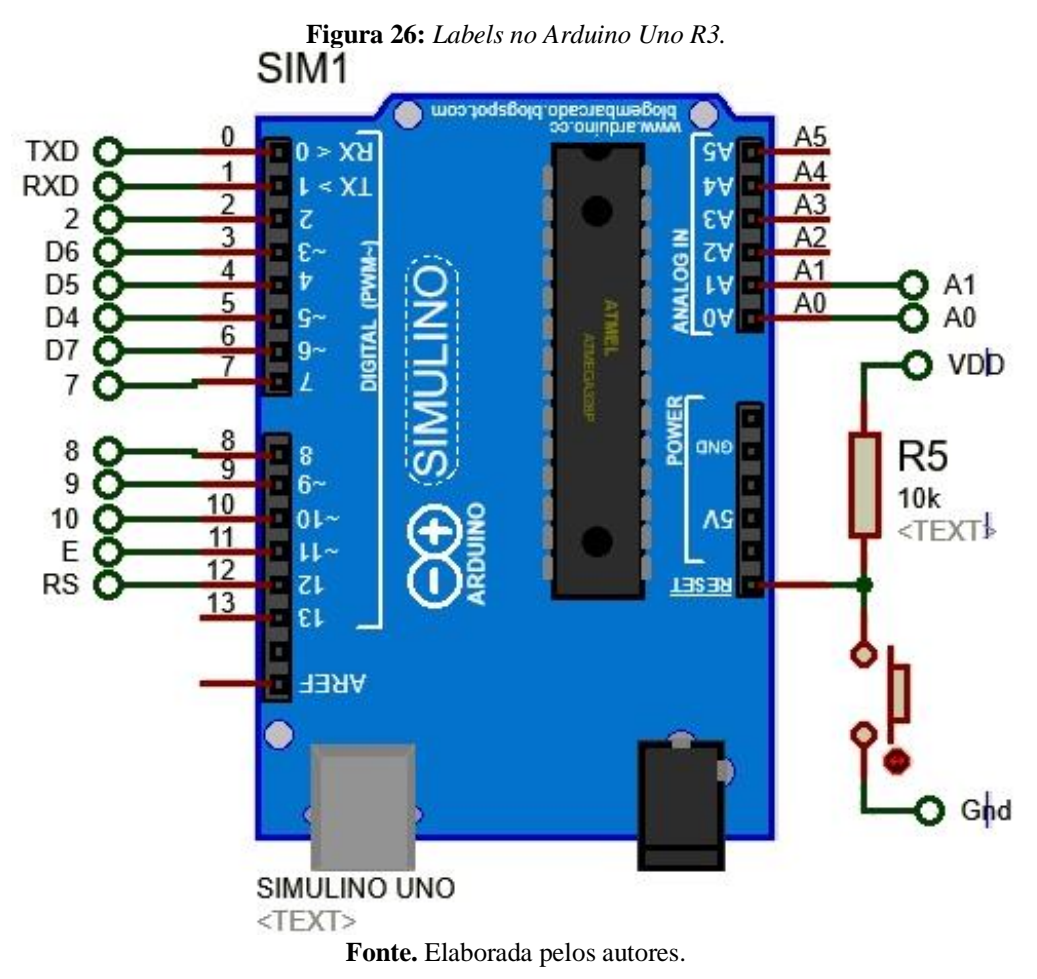

No canto superior direito da figura 26 pode-se observar os pinos dedicados a entrada e saída de sinais analógicos, A0 a A5, sendo que neste caso foram utilizados apenas os pinos A0 e A1. O pino A0 está responsável por receber o sinal proveniente do circuito da biruta (figura 19), pois o referido circuito gera em sua saída um sinal analógico. Da mesma forma, o pino A1 é responsável por receber o sinal proveniente do sensor de temperatura LM 35 (figura 25), sendo este sinal também do tipo analógico.

Do lado inferior direito da mesma figura 26 encontram-se os pinos de alimentação e *reset* dos quais foi utilizado apenas o pino de *reset*. Foi adicionado um *push botton* para o caso de a simulação ter necessidade de ser reiniciada. O *reset* é implantado injetando um potencial de terra em seu respectivo pino.

No lado esquerdo da figura 26 encontram-se os pinos dedicados a entrada e saída de sinais digitais, os quais são numerados de 0 a 13. As conexões estão dispostas como descrito a seguir:

- Os pinos 0 e 1 (RX e TX) são destinados a transmissão e recepção de dados e estão conectados ao *virtual terminal* que é responsável por demonstrar os valores obtidos na simulação;
- O pino 2 está conectado ao osciloscópio que é o instrumento responsável por demonstrar as formas de onda dos sinais obtidos pelo *Arduino*, mais especificamente os pulsos originários do anemômetro*;*
- Os pinos 3, 4, 5, 6, 11 e 12 estão conectados ao *display LCD* que é responsável por demonstrar os valores processos no microcontrolador. Ex.: velocidade do vento;
- Os pinos 7, 8, 9 e 10 estão conectados ao circuito de leds que são responsáveis por demonstrar a direção do vento, conforme explicação descrita anteriormente.

#### **4.2. Códigos Referentes a Versão Inicial do Circuito**

O *Arduino* é uma plataforma muito versátil que possibilita o desenvolvimento de incontáveis projetos e, para tal, precisa de um código que defina quais as ações a serem executadas pelo dispositivo. Essas ações devem ser bem definidas para não haver conflitos ou sobrecarregar a memória da placa.

O código possui uma linguagem similar à linguagem de programação C++. Há muitas comunidades dedicadas a compartilhar conhecimento sobre a programação do *Arduino*, o que facilitou a escrita e o desenvolvimento das funções presentes no código de nosso projeto.

### 4.2.1. Código do *Arduino Nano*

Nas versões iniciais do circuito, o *Arduino Nano* foi utilizado para simular o sinal proveniente do anemômetro, em razão deste último não constar na biblioteca de componentes do simulador *Proteus*. Para tal simulação se fez necessário o desenvolvimento de um código capaz de fazer com que o *Arduino Nano* gere um sinal de forma de onda quadrada, destinado a ser enviado e transformado pelo circuito conversor de frequência-tensão via LM 331.

Este sinal é aleatório para que seja mais próximo das leituras de velocidade de vento que ocorrem em situações reais, caracterizadas por apresentar contínuas mudanças ao longo do tempo. A seguir apresenta-se e discute-se brevemente o referido código.

```
Figura 27: Código do Arduino Nano.
 Gerador_de_pulsos
long Frequencia Encoder;
void setup() {
  Serial.begin (9600);
  randomSeed (analogRead (0));
  // put your setup code here, to run once:
\mathbf{L}void loop() {
  Frequencia_Encoder = random (1, 60);
  Serial.print ("Frequencia Pulsos Encoder (Hz)");
  Serial.println (Frequencia Encoder);
  Serial.println ("");
  \left\{ \right.tone (6, Frequencia Encoder);
   delay (1000);
  \mathbf{L}
```
**Fonte:** Elaborada pelos autores.

A função *randomSeed (analoRead* (0)) é responsável por inicializar o gerador de números pseudoaleatórios, iniciando a partir de em um ponto arbitrário. Já na sessão *void loop ( )*, tem-se as funções associadas a transmissão serial, *Serial.begin*( ), *Serial.print( )* e *Serial.println( )* responsáveis por configurar a taxa de transferência em bits por segundo e apresentar os valores processados. A função *tone( )* gera um sinal de onda quadrada (*duty cycle* 50%) cuja frequência é especificada através dos argumentos da própria função. A variável *Frequencia\_Encorder*, associada a função *random( )* receberá desta última valores pseudoaleatórios dentro de uma faixa definida por um mínimo e um máximo, neste caso 1 e 60, respectivamente.

#### 4.2.2. Código do *Arduino Uno R3*

O *Arduino Uno R3* foi utilizado, nas versões iniciais, para receber os dados provenientes do circuito com LM 331 e do sensor de temperatura, para que sejam lidos e a partir daí demonstrados os respectivos valores, de acordo com as variações que ocorrem aleatoriamente. Neste tópico discute-se rapidamente o código da versão inicial, portanto sem a rotina associada ao funcionamento da biruta, visto que esta foi incorporada nas versões mais atuais, que serão discutidas mais a frente neste texto.

A função *#include <LiquidCrystal.h>* inclui no código a biblioteca referente ao *display LCD.* Posteriormente são definidos os pinos a serem conectados para propiciar a interligação a placa do *Arduino Uno*. Logo abaixo, tem-se a função *analogRead( )* responsável por definir e ler os pinos de entrada onde serão conectados o sensor de temperatura e o sinal do LM 331 no *Arduino Uno*. Na sessão *void setup()* serão definidos os dados a serem mostrados no *display LCD*. Na sequência ocorre a leitura dos valores de entrada dos pinos analógicos e a definição dos valores de saída nos pinos digitais. A função *Serial.print( )* apresenta os dados processados, para que os usuários o vejam tanto no *monitor serial* do *Proteus* quanto no *display LCD*.

As linhas que incluem o *lcd.setCursor( )*, *lcd.begin( )*e *lcd.print( )* referem-se a comandos de interação com o *display LCD*, definindo o posicionamento do cursor, inicializando o *LCD* e imprimindo conteúdo (caracteres alfanuméricos) no mesmo. Segundo a documentação de referência do *Arduino*, a função *map( )* tem como finalidade "Remapear um número de um intervalo para outro. Isto é, um valor deMenor será mapeado paraMenor, um valor deMaior paraMaior", neste caso os valores dentro de uma faixa serão remapeados dentro para valores dentro da outra faixa. No presente código as faixas são 0 a 1023 e 0 a 255.

#### **Figura 28:** Código do *Arduino Uno*.

Arduino 2 anem metro

#include <LiquidCrystal.h>// Inclui biblioteca do displai LCD const int rs=12, en=11, d4=5, d5=4, d6=3, d7=2;// Definindo so pinos do arduino a serem ligados aos respectivos pinos do LCD LiquidCrystal lcd(rs, en, d4, d5, d6, d7); //configurando a biblioteca do display LCD const int analogInPin = A0; // Definindo pino analógico A0 como entrada de dados const int analogOutPin = 9;// Definindo pino digital 9 como saida de dados int sensorValue =0:// Declaração iniciação da variavel int outputValue =0;//Declaração iniciação da variavel const int sensorPin = Al; // Definindo o pino analógico Al destinado a receber o sinal analógico de entrada float temperatura = 0;//Declaração e inicialização de variável  $void setup()$  {

lcd.begin (16, 2);// Definindo o numero de colunas (16) e linhas (2) do display LCD lcd.print ("Dados do anemômetro");// Escrevendo uma mensagem no display LCD Serial. begin (9600);// Iniciando o Monitor serial do arduino, com taxa de transmissão de 9600 bits por segundo

#### **Fonte:** Elaborada pelos autores**.**

#### **Figura 29:** Código do *Arduino Uno***.**

 $void loop()$ sensorValue = analogRead (analogInPin);// Lendo o valor de entrada do pino analógico (analogInPin), neste caso AO // Mapear na faixa da entrada analogica outputValue = map (sensorValue, 0, 1023, 0, 255);// mapeando os dados da variavel sensorValue // Mudar o valor da saida analogica analogWrite (analogOutPin, outputValue); // Mostrar os resultados do Monitor serial Serial.print ("Entrada analogica = "); Serial.print (sensorValue); Serial.print ("\t Saida digital = "); Serial.print (outputValue); Serial.print ("");

**Fonte:** Elaborada pelos autores**.**

```
Figura 30: Código do Arduino Uno.
temperatura = (analogRead (sensorPin) * 0.0048828125 * 100);
Serial.print ("Temperatura = ");
Serial.print (temperatura);
Serial.println ("C");
Serial.println (" ");
```

```
lcd.setCursor (0, 1);// Move o cursor para a sequnda linha
lcd.print (sensorValue);// Exibe temperatura no display
lcd.print ("Bits");
lcd.setCursor (9, 1);// Move o cursor para a segunda linha
lcd.print (outputValue);// Exibe temperatura no display
lcd.print ("Bits");
```
delay (1000);

**Fonte:** Elaborada pelos autores**.**

## **4.3. Resultados Referentes a Versão Inicial do Circuito**

Quanto aos resultados obtidos, a versão inicial do circuito se mostrou eficiente na conversão do sinal do anemômetro (*Arduino Nano*) de onda quadrada para tensão, posteriormente lida pelo *Arduino Uno R3*. Foi também eficaz na aquisição dos valores de temperatura. Os correspondentes pulsos estão ilustrados na figura 31 a seguir.

Com a utilização do *Arduino Nano* foi possível simular as variações de frequência do anemômetro em condições de operação, visto que a velocidade do vento muda constantemente e de forma aleatória. Os pulsos gerados pelo anemômetro também seguem esta aleatoriedade em sua frequência conforme apresentado na figura 32.

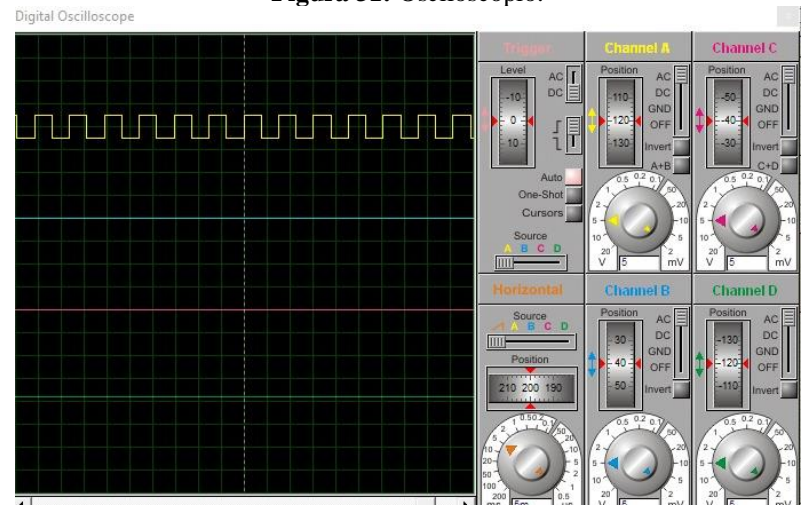

**Figura 31:** Osciloscópio.

**Fonte:** Elaborada pelos autores.

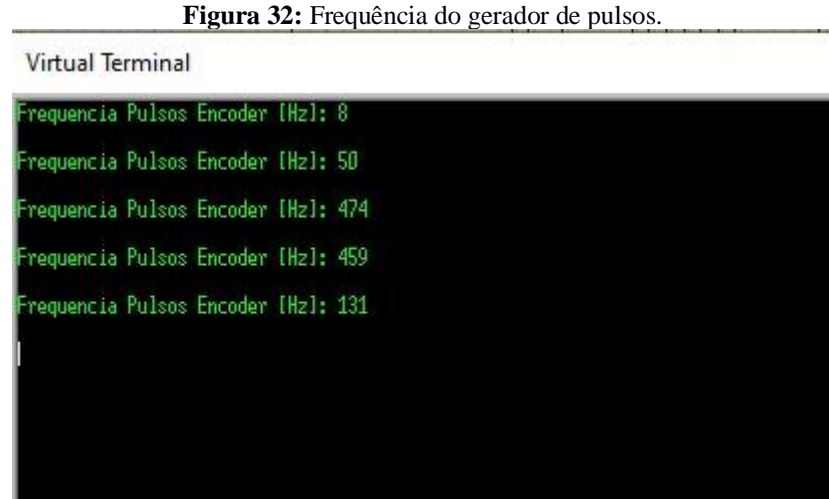

**Fonte:** Elaborada pelos autores.

No caso do *Arduino Uno R3*, que funcionou como receptor tanto do sinal do LM 331 quanto do sensor de temperatura, na figura 33, tem-se os valores da conversão do sinal de onda quadrada provenientes do LM 331 para valores de saída digital presentes no pino de saída do *Arduino* (valores associados a conversão A/D). Os valores de temperatura lidos com o LM 35 também são mostrados na figura 33.

**Figura 33:** Entrada analógica, saída digital e valores do sensor de temperatura.

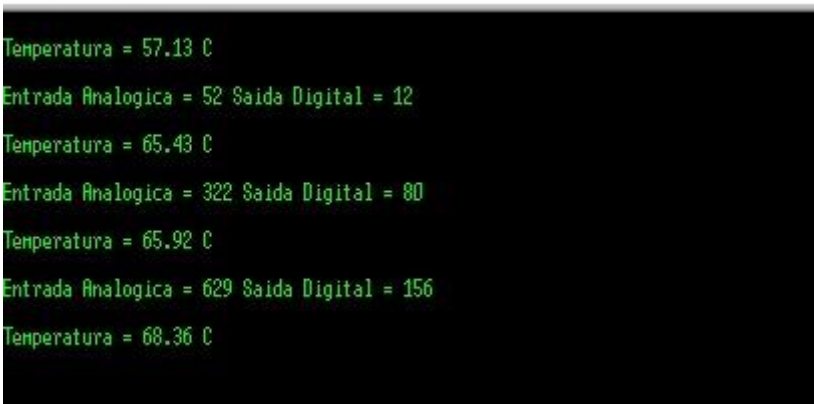

**Fonte:** Elaborada pelos autores.

O circuito se mostrou capaz de receber, processar e demonstrar os dados recebidos pelo anemômetro abrindo a possibilidade de sua utilização nas próximas etapas da pesquisa.

## **4.4. Código Referente a Versão Atual do Circuito**

Como descrito anteriormente, a plataforma *Arduino* consiste em uma placa de prototipagem que executa um código previamente inserido em seu microcontrolador. Através do referido código obtêm-se o resultado do processamento das informações inseridas nos pinos de entrada do microcontrolador, neste caso, os resultados correspondem as informações de velocidade e posição do vento e da temperatura ambiente.

O código desenvolvido para este projeto tem como finalidade obter os sinais provenientes do anemômetro, do sensor de temperatura e da biruta, processar estas informações e apresentar seus correspondentes valores como resultado. Tais funções estão presentes nos códigos apresentados nas figuras 34 a 36 a seguir.

**Figura 34:** Código do *Arduino*.

| Circuito do anem metro TCC 2021                                                                                                    |
|----------------------------------------------------------------------------------------------------|
| #include <liquidcrystal.h> // Incluindo a biblioteca do Display LCD</liquidcrystal.h>                                                             |
| const int rs = 12, en = 11, d4 = 5, d5 = 4, d6 = 3, d7 = 6; // Definindo os pinos do arduino a serem ligados nos respectivos pinos do display LCD |
| LiquidCrystal 1cd(rs, en, d4, d5, d6, d7); // Configurando a biblioteca do Display LCD                                                            |
| const int sensorPin = Al; // Definindo o pino analógico, neste caso Al, destinado a receber o sinal analógico de entrada                          |
| float temperatura = 0; //Declaração e inicialização da variável                                                                                   |
| int contVento = $0$ ; //contador de pulsos de vento                                                                                               |
| float velocidadeVento: //velocidade do vento                                                                                                    |
| //Váriáveis para base de tempo para contagem de interrupções do anemômetro                                                                        |
| $float$ tempoAnterior = 0:                                                                                                    |
| float tempoAtual;                                                                                                    |
| float baseTempo = $0$ :                                                                                                    |
| //Váriáveis para medida do tempo total de execução do programa                                                                                    |
| unsigned long inicio;                                                                                                    |
|                                                                                                    |
| // ROTINA DE INTERRUPCÃO 0 - ANEMÔMETRO                                                                                                    |
|                                                                                                    |
| void vento() {                                                                                                    |
| contVento++:                                                                                                    |
|                                                                                                    |
| float velVento() {                                                                                                    |
| $t$ empoAtual = $minis()$ ;                                                                                                    |
| baseTempo = tempoAtual - tempoAnterior;                                                                                                    |
| float velVento = (contVento / (baseTempo / 1000)) * 2.4;                                                                                          |
| tempoAnterior = tempoAtual;                                                                                                    |
| $contVento = 0$ :                                                                                                    |
| return velVento;                                                                                                    |
|                                                                                                    |
|                                                                                                    |
| // Funcão para imprimir na serial                                                                                                    |

**Fonte**. Elaborada pelos autores.

De início tem-se a função *#include<LiquidCristal.h>* responsável por inserir a biblioteca do *display LCD*. Logo abaixo vê-se a definição dos pinos da placa *Arduino* a serem conectados aos pinos do *display LCD*.

Após isto tem-se a função *LiquidCristal ( )* definindo os pinos a serem conectados ao *Arduino* e a declaração das variáveis destinadas a receber os valores obtidos. A função *millis( )* destina-se a retornar o número de milissegundos passados durante a execução do código atual.

Esta temporização é necessária para determinação do tempo associado a leitura dos pulsos provenientes do anemômetro.

```
Figura 35: Código do Arduino.
 Circuito_do_anem_metro_TCC_2021
// Função para imprimir na serial
void imprimeSerial() {
// exibir dados na tela ou terminal serial
delay(1000);
Serial.print(F("Velocidade do vento[km/h]: \t\t\t"));
Serial.print(velocidadeVento);
Serial.println(F(" km/h"));
Serial.print(F("Velocidade do vento[m/s]: \t\t\t"));
Serial.print((velocidadeVento/3.6));
Serial.println(F("m/s"));
\mathbf{1}void setup() {
lcd.begin(16, 2); // Definindo o número de colunas (16) e linhas (2) do Display LCD
lcd.print(" Km/h m/s"); // Escrevendo uma mensagem no Display LCD
Serial. begin (9600); // Iniciando o Monitor Serial da IDE do Arduino, com taxa
//de transmissão de 9600 Bits por Segundo
attachInterrupt(0, vento, RISING); // interrupcao do anemometro
// No Arduino UNO as interrupções externas são acionadas pelo comando AttachInterrupt
// e são acionadas pelo pino 2 (interrupção 0) e/ou pino 3 (interrupção 1).
// No Arduíno as interrupções externas podem ser acionadas de diferentes modos:
// RISING: Quando o valor do pino sobe de baixo para alto;
// A cada fechamento de contados ocasionado pelos sensores uma rotina de
//tratamento deinterrupção será acionada
// O hardware para a chave do anemometro, será utilizado a borda de subida do
//pino (RISING) para acionar a interrupção e contar a os pulsos do anemometro.
\mathbf{1}
```
#### **Fonte**. Elaborada pelos autores.

Na figura 35 mostra-se as funções responsáveis por demonstrar os valores de saída dos sinais obtidos pelo *Arduino* como a função *Serial.print( )* e *Serial.println( )* que são responsáveis por demonstrar tais valores tanto no *display LCD* quanto no *virtual terminal.* A função *attachInterrupt ( )* destina-se a capturar interrupções externas nos pinos digitais do *Arduino*. Neste caso estas interrupções externas serão associadas aos pulsos provenientes do anemômetro de conchas.

```
Figura 36: Código do Arduino.
void loop() {
int espera = 5000;
// inicio = millis(); // millis() e micros() - medem o tempo corrido em milisegundos e microsegundos
velocidadeVento = velVento(); //adquire a velocidade do vento
imprimeSerial ();
lcd.setCursor(0, 1); // Move o cursor do display para a segunda linha.
lcd.print(velocidadeVento); // Exibe o valor da velocidade do vento em km/h no display.
lcd.setCursor(9, 1); // Move o cursor do display para a segunda linha.
lcd.print((velocidadeVento/3.6)); // Exibe o valor da velocidade do vento em m/s no display.
temperatura = (analogRead(sensorPin) * 0.0048828125 * 100); // (5/1023) = 0.0048828125Serial.print("Temperatura Ambiente: ");
Serial.print(temperatura);
Serial.println("C");
// Serial.println(" ");
\mathbf{I}
```
**Fonte**. Elaborada pelos autores.

## **4.5. Resultados Associados a Versão Atual do Circuito**

A versão atual do circuito, representada anteriormente na figura 18, demonstrou sua eficiência ao captar, processar e apresentar os dados referentes a um anemômetro rotacional (de copos). O sinal de onda quadrada (*clock*) que simula o sinal proveniente de um anemômetro rotacional pode ser visto na figura 37 abaixo. Os períodos da onda podem ser modificados de acordo com a frequência proveniente do gerador de *clock.*

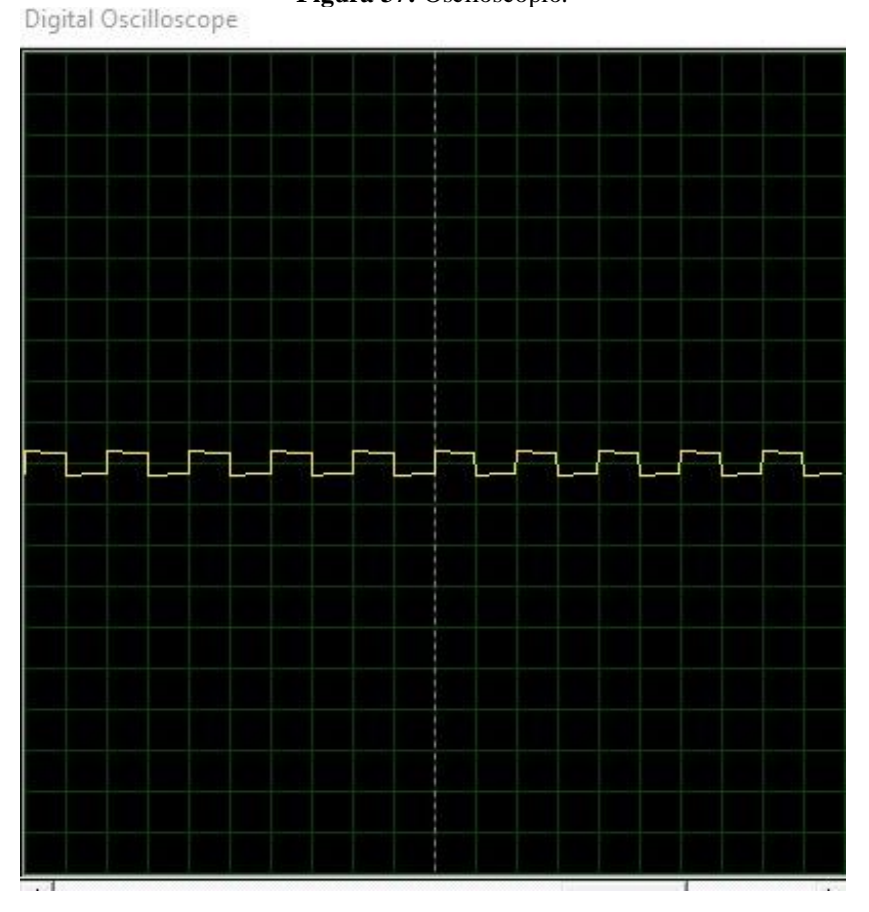

**Figura 37:** Osciloscópio*.*

**Fonte**. Elaborada pelos autores.

Após o processamento dos sinais o *Arduino* demonstra-os tanto no *virtual terminal* quanto no *display LCD*, como visto nas figuras 38 e 39 abaixo. Na figura 38 pode-se ver os valores de temperatura ambiente, velocidade do vento (em km/h e em m/s) e a direção do vento.

**Figura 38:** *Virtual terminal*

**Virtual Terminal** 

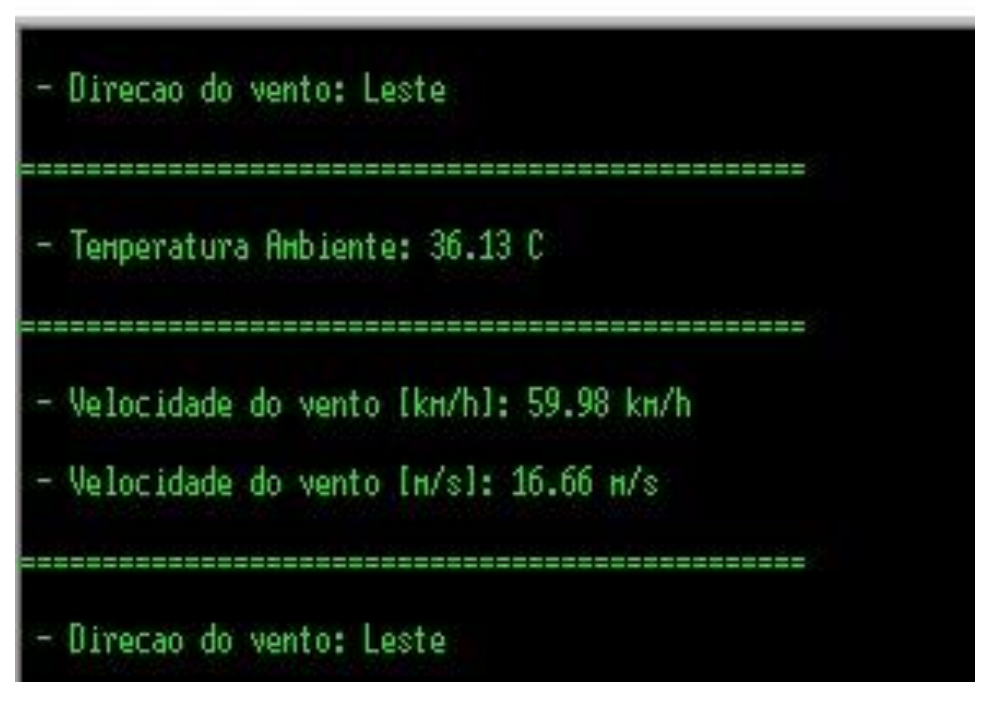

**Fonte**. Elaborada pelos autores.

Na figura 39 pode-se ver os valores de velocidade de vento tanto em quilômetros por hora (Km/h), quanto em metros por segundo (m/s). Caso seja construído um protótipo *o display LCD* estará na parte externa do circuito, já o *virtual terminal* poderá ser visto através da *IDE* do *Arduino.*

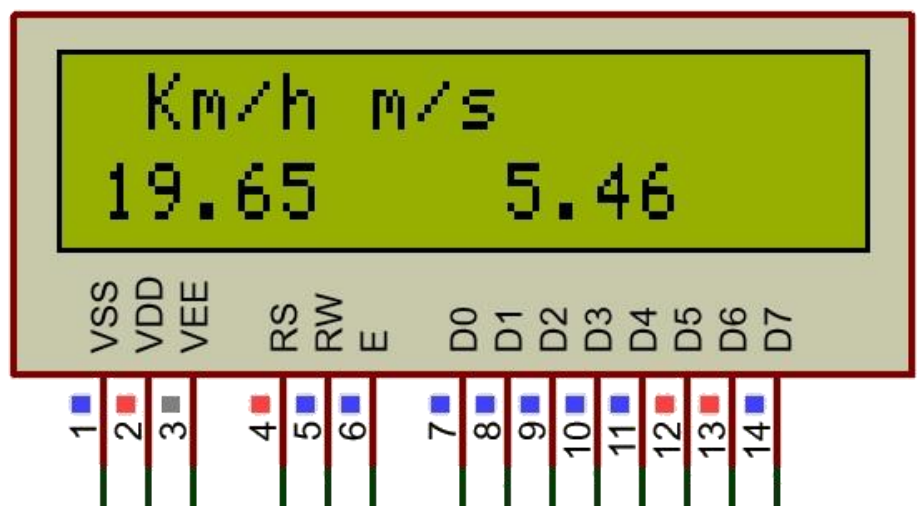

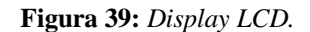

**Fonte**. Elaborada pelos autores.

#### **4.6. Método Utilizado no Cálculo da Velocidade do Vento**

Considerando como exemplo um anemômetro de copos que realiza 20 voltas em 1 minuto e cujo diâmetro é de 24 cm. Nestas condições pode-se calcular a velocidade do vento em quilômetros por hora e em metros por segundo.

Dados disponíveis:

- Número total de voltas: 20 voltas;
- Intervalo de tempo total: 1 minuto;
- Diâmetro da circunferência varrida pelas conchas: 24 cm.

Dados a serem determinados:

- Velocidade do vento em km/h;
- Velocidade do vento em m/s.
- $\blacktriangleright$  Passo 1: Determinar as rotações por minuto RPM.

20 Voltas em 1 minuto  $\Rightarrow$  20 Rotações Por Minuto  $\Rightarrow$  RPM= 20

**• Passo 2: Calcular as rotações por segundo – RPS.** 

$$
RPS = \frac{RPM}{60}
$$

$$
RPM = 20; RPS = \frac{RPM}{60} = \frac{20}{60} \approx 0.33 RPS \Rightarrow RPS \approx 0.33
$$

Passo 3: Calcular a frequência de rotação –  $f_{\text{Rotação}}$ 

$$
RPS = Hz = f_{Rotação}
$$
  
0,33 RPS  $\Leftrightarrow$  0,33 Hz  $\Rightarrow$  f<sub>Rotação</sub> = 0,33 Hz

Por definição a frequência de rotação vai corresponder ao número de ciclos por segundo. No caso do anemômetro corresponderá ao número de voltas (rotações) que as conchas do mesmo executam em um segundo.

▪ Passo 4: Calcular o raio da circunferência varrida pelas conchas do anemômetro, em  $cm$  e  $cm$  m –  $rcm$  e  $rm$ .

Diâmetro = 
$$
2 \times \text{raio} \Leftrightarrow D = 2 \times \text{r}
$$

Raio = Diâmetro2 ⇔ r = D2

$$
D = 24 \text{ cm}; D = 2 \times r \Rightarrow r = \frac{D}{2} \Rightarrow r = \frac{24}{2} \Rightarrow r \text{ cm} = 12 \text{ cm}
$$

Após isto, converte-se o valor para metros:

$$
m - 100 \text{ cm}
$$
  
 
$$
X m - 12 \text{ cm}
$$
  
 
$$
100 \times X = 1 \times 12 \Rightarrow X = \frac{12}{100} \Rightarrow X = 0,12 \text{ m} \Rightarrow \text{r} = 0,12 \text{ m}
$$

▪ Passo 5: Calcular a distância percorrida por uma concha do anemômetro durante uma volta completa, em cm, em metros e em km – Ccm Cm e Ckm.

Esta distância vai corresponder ao comprimento da circunferência varrida pela referida concha.

Comprimento da circunferência = 2 × π × raio ⇒ C = 2 × π × r

Onde r é o raio da circunferência varrida pelas conchas do anemômetro.

$$
C = 2 \times \pi \times r \Rightarrow C = 2 \times \pi \times 12 \text{ cm} \Rightarrow C_{cm} \approx 75.4 \text{ cm}
$$

Para converter este valor para metros pode-se recorrer a resolução de uma regra de três simples:

$$
1 m - 100 cm
$$
  
\n
$$
X m - 75,4 cm
$$
  
\n
$$
100 \times X = 75,4 \times 1 \Rightarrow X = \frac{75,4}{100} \Rightarrow X = 0,754 m \Rightarrow C_m = 0,754 m
$$

Através de resolução de uma regra de três simples converte-se este valor para quilômetros:

$$
1 km - 1000 m
$$
  

$$
X km - 0.754 m
$$

 $1000 \times X = 0.754 \times 1 \Rightarrow X = 0.754 * 1000 \Rightarrow X = 0.000754 \text{ km } \Rightarrow C_{km} = 0.000754 \text{ km}$ 

Passo 6: Cálculo da distância total percorrida por uma concha do anemômetro, em cm, m e km durante o número total de voltas realizadas pela mesma – **CTotal-cm, CTotal-m** e CTotal−km.

Novamente pode-se fazer uso de uma regra de três simples:

Número total de voltas: 20

$$
1
$$
 volta  $- 75.4$  cm

$$
20 \text{ volts} - X \text{ cm}
$$
  

$$
1 \times X = 20 \times 75.4 \Rightarrow X = 1508 \text{ cm} \Rightarrow \text{C} \text{Total} - \text{cm} = 1508 \text{ cm}
$$

Para obter os valores em metros e em quilômetros utiliza-se um raciocínio análogo: Número total de voltas: 20

$$
1 \text{ volta} - 0.754 \text{ m}
$$
  
20 voltas - X m  

$$
20 \text{ voltas} - 12 \text{ m}
$$
  

$$
1 \times X = 20 \times 0.754 \Rightarrow X = 15,08 \text{ m} \Rightarrow \text{C} \text{Total} - \text{m} = 15,08 \text{ m}
$$

Número total de voltas: 20

$$
1 \text{ volta} - 0,000754 \text{ km}
$$
  
20 voltas − X km  

$$
20 \text{ voltas} - X \text{ km}
$$
  

$$
1 \times X = 20 \times 0,000754 \Rightarrow X = 0,01508 \text{ km} \Rightarrow \text{CTotal} - \text{km} = 0,01508 \text{ km}
$$

 $\bullet$  Passo 7: Calcular a velocidade do vento em cm/min e m/min – Vvento – cm/min e VVento-m/min.

Por definição, no anemômetro de conchas, a velocidade do vento será igual a velocidade de deslocamento de suas respectivas conchas. Velocidades podem ser calculadas a partir da relação entre a distância percorrida e o correspondente intervalo de tempo necessário para percorrer tal distância.

> Velocidade  $=\frac{\text{Distância Percorrida}}{\text{Intamental atoms}}$ Intervalo de tempo

Distância Percorrida = CTotal − cm = 1508 cm ; Intervalo de tempo [min] = 1 minuto

20 Voltas em 1 minuto  $\Rightarrow$  1508 cm em 1 minuto  $\Rightarrow$  1508 cm/1 min  $\Rightarrow$ 

VAnemômetro − cm/min = 1508cm1 min ⇒ VAnemômetro − cm/min = 1508 cm/min ⇒

#### $Vvento - cm/min = 1508 cm/min$

Aplicando-se a mesma metodologia tem-se:

Distância Percorrida = CTotal − m = 15,08 m ; Intervalo de tempo [min] = 1 minuto

20 Voltas em 1 minuto  $\Rightarrow$  15,08 m em 1 minuto  $\Rightarrow$  15,08 m/1 min  $\Rightarrow$ 

VAnemômetro − m/min = 15,08 m1 min ⇒ VAnemômetro − m/min = 15,08 m/min ⇒

Vvento – m/min = 15,08 m/min

· Passo 8: Calcular a velocidade do vento em km/h e em m/s – **VVento-km/h** e VVento-m/s.

Neste passo a unidade referente ao intervalo de tempo foi modificada de minutos para horas, por conseguinte deve-se realizar a referida conversão:

Intervalo de tempo 
$$
[min] = 1
$$
 minuto

$$
1 h - 60 min
$$

$$
X\,h-1\,m
$$

 $60 \times X = 1 \times 1 \Rightarrow X =$ 1  $\frac{1}{60}$  ⇒ X = 0,01667 h ⇒ Intervalo de tempo [h] = 0, 01667 h

Aplicando-se os mesmos procedimentos anteriores tem-se:

Distância Percorrida = CTotal − km = 0,01508 km ; Intervalo de tempo [h] = 0,01667 h 20 Voltas em 1 minuto  $\Rightarrow 0.01508$  km em 0.01667 h  $\Rightarrow 0.01508$  km/0.01667 h  $\Rightarrow$ 

$$
V_{Anemômetro} - \frac{\text{km}}{\text{h}} = \frac{0.01508 \text{ km}}{0.01667 \text{ h}} \Rightarrow V_{Anemômetro} - \frac{\text{km}}{\text{h}} \cong 0.90462 \frac{\text{km}}{\text{h}} \Rightarrow
$$
  

$$
V_{Vento} - \text{km/h} \cong 0.90462 \text{ km/h}
$$

Novamente a unidade referente ao intervalo de tempo foi modificada, desta vez de minutos para segundos, consequentemente deve-se realizar esta conversão:

1 minuto  $\Leftrightarrow$  60 segundos  $\Rightarrow$  Intervalo de tempo [s] = 60 s

Da mesma forma que foi realizado anteriormente tem-se:

Distância Percorrida = CTotal − m = 15,08 m; Intervalo de tempo [s] = 60 s

20 Voltas em 1 minuto  $\Rightarrow$  15,08 m em 60 s  $\Rightarrow$ 15,08 m  $\frac{60 \text{ s}}{60 \text{ s}}$   $\Rightarrow$ 

VAnemômetro – m/s = 
$$
\frac{15,08 \text{ m}}{60 \text{ s}}
$$
 ⇒ VAnemômetro – m/s ≅ 0,25133 m/s ⇒  
Vvento – m/s ≈ 0,25133 m/s

Logo, ao aplicar-se na entrada do circuito desenvolvido uma frequência de 0,33 Hz, o mesmo deve apresentar, no *virtual terminal* e no *display* uma velocidade do vento de aproximadamente **0**, 25 m/s.

Tais valores devem ser utilizados para atestar a eficácia do circuito bem como para realizar a sua calibração**.** Para certificar o correto funcionamento do circuito proposto, as figuras 40 a 42 a seguir demonstram a configuração do sinal de entrada (*clock* de 0.33 Hz) e os correspondentes valores de velocidade apresentados nas interfaces de saída do circuito (0,25 m/s), ou seja, no *virtual terminal* e no *display LCD*.

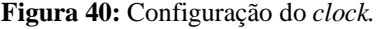

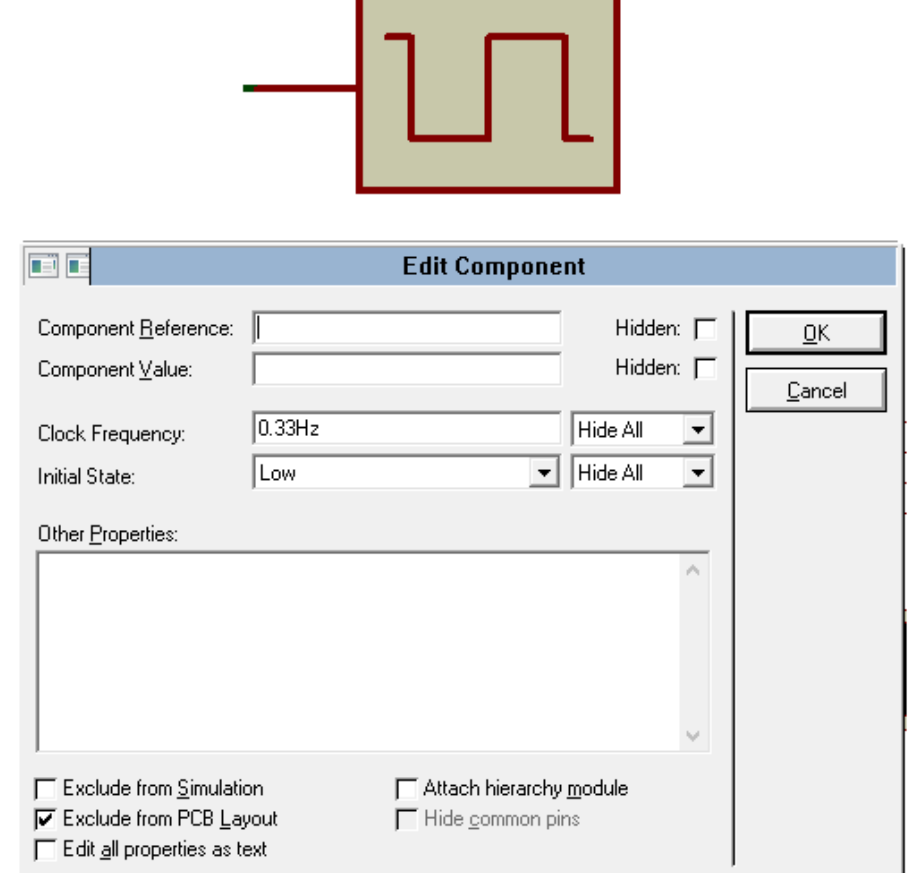

**Fonte**. Elaborada pelos autores.

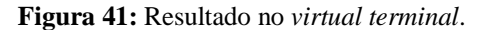

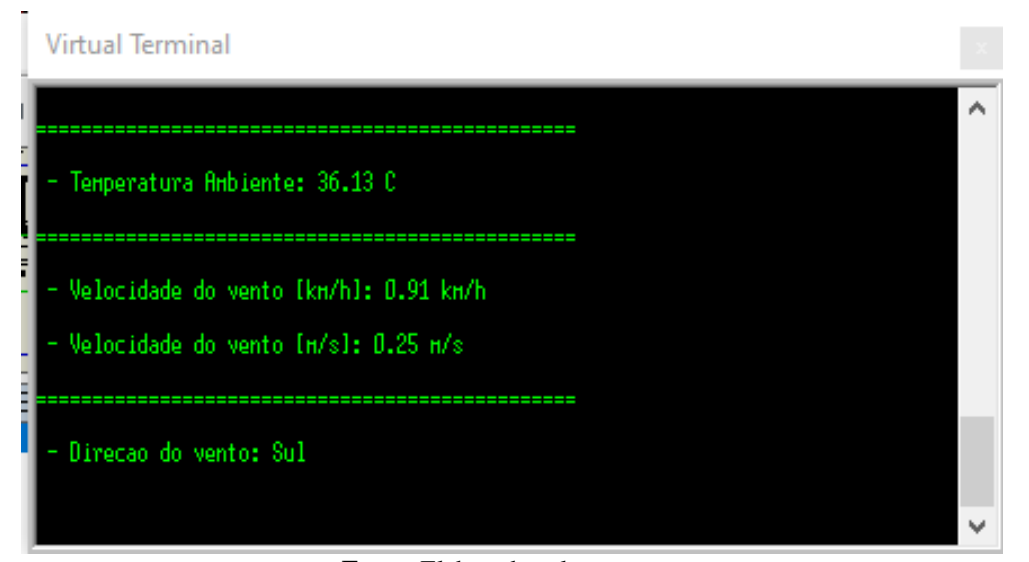

**Fonte**. Elaborada pelos autores.

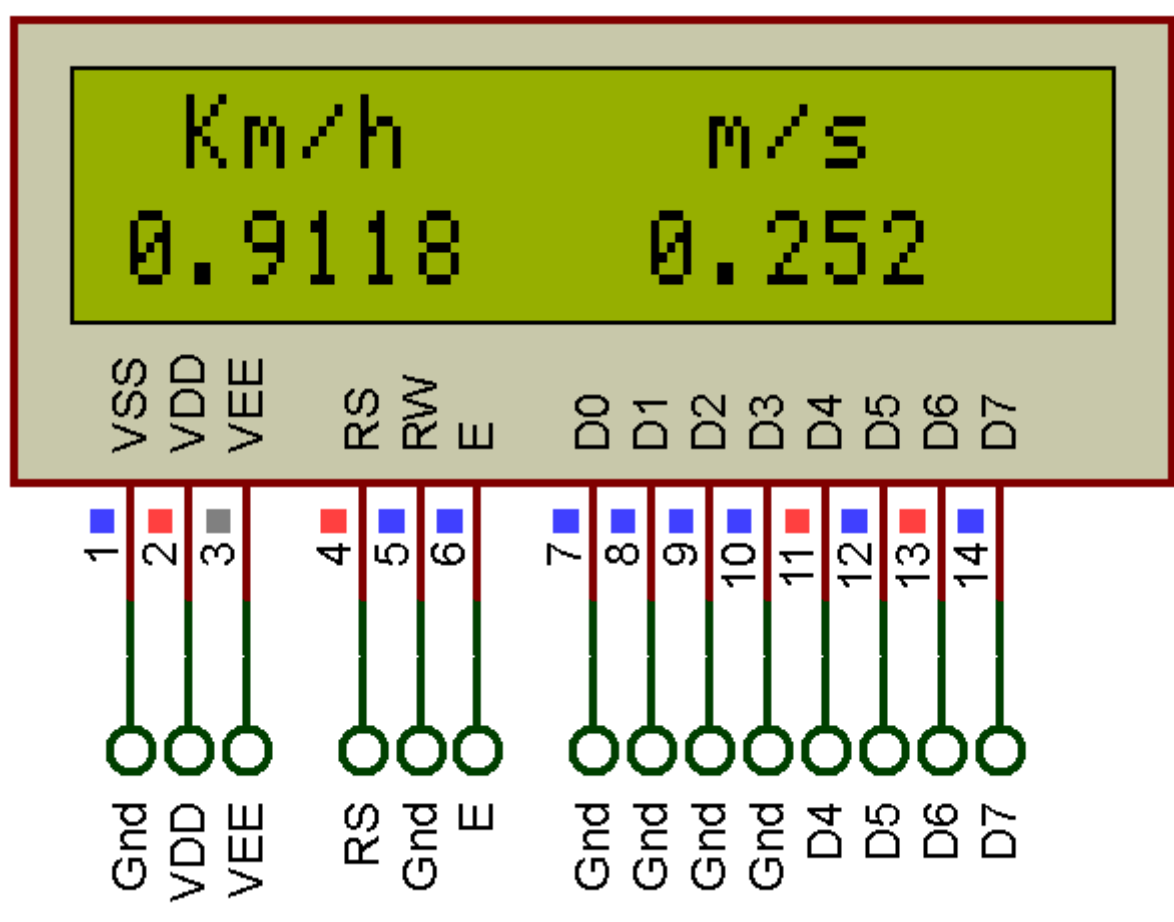

**Fonte**. Elaborada pelos autores.

## **5. CONSIDERAÇÕES FINAIS**

O trabalho em questão demonstrou a capacidade do sistema em captar, tratar e apresentar os dados do vento, além da possibilidade de sua implementação prática, por exemplo através da construção de uma placa de circuito impresso. Vale salientar que tal construção não foi possível devido as condições de isolamento em que nos encontramos no momento. Apesar da impossibilidade de construção do modelo físico, o circuito mostrou sua funcionalidade e possibilidade concreta de utilização prática.

O processo de desenvolvimento do trabalho trouxe consigo um grande aprendizado. Tratou-se de uma oportunidade única de colocar em prática os conhecimentos adquiridos durante o transcorrer do curso e testá-los em uma aplicação real. Teve-se a oportunidade de pôr em prática conhecimentos nas áreas de geração eólica, eletrônica analógica, eletrônica digital e programação aplicada a microcontroladores, bem como pesquisa e escrita de trabalhos acadêmicos.

Com a utilização da biruta eletrônica, consegue-se ter mais precisão acerca de onde está

a maior intensidade de vento em um determinado momento e em uma determinada direção, de modo que com a utilização da biruta eletrônica no projeto o tornou mais eficiente para uma futura montagem real. Uma vez coletados os dados, pode-se fazer estudos acadêmicos diversos, e com isso pode-se tirar conclusões acerca da intensidade do vento numa determinada direção, o valor da referida velocidade e a temperatura ambiente, grandezas bastante relevantes para o setor eólico, pois, o mesmo necessita de safra de ventos intensos, para possíveis instalações de usinas eólicas.

Ademais, como dificuldades a serem relatadas, pode-se citar o fato de que na execução da simulação da biruta eletrônica teve-se uma limitação, que pode ser resolvida em futuros aperfeiçoamentos do projeto, associada ao fato de que nosso projeto ficou limitado a simular apenas quatro possíveis direções do vento.

Por fim julgamos que obteve-se êxito com o circuito proposto, mesmo utilizando unicamente simulações, visto que os resultados obtidos estão em consonância com os objetivos esperados ao iniciar a pesquisa.

## **REFERÊNCIAS**

Alves, Dennys Lopes: **Medição do vento teoria e esquemas**. Notas de aula. Junho de 2021;

Associação Brasileira de Energia Eólica: **Boletim anual**: Disponível em: [http://abeeolica.org.br/wp-content/uploads/2019/05/Boletim-Anual\\_2018.pdf.](http://abeeolica.org.br/wp-content/uploads/2019/05/Boletim-Anual_2018.pdf) Acesso em 10. Jun.2021;

Associação Brasileira de Energia Eólica: **Números** ABEEólica. Disponível em: [http://abeeolica.org.br/wp-content/uploads/2019/02/N%C3%BAmeros-ABEE%C3%B3lica-](http://abeeolica.org.br/wp-content/uploads/2019/02/N%C3%BAmeros-ABEE%C3%B3lica-02.2019.pdf)[02.2019.pdf.](http://abeeolica.org.br/wp-content/uploads/2019/02/N%C3%BAmeros-ABEE%C3%B3lica-02.2019.pdf) Acesso em 10. Jun.2021;

Código do anemômetro no Arduino; **Arquivos para** *download*: Disponível em: [https://mega.nz/#!6cAnmQwB!gfn3gk98Mj.](https://mega.nz/#!6cAnmQwB!gfn3gk98Mj) Acesso em 10. Jun.2021;

Empresa de Pesquisas Energéticas – Ministério de Minas e Energia. **Balanço Energético Nacional**. Disponível em

[http://www.epe.gov.br/pt/publicacoes-dados-abertos/publicacoes/balanco-energetico](http://www.epe.gov.br/pt/publicacoes-dados-abertos/publicacoes/balanco-energetico-nacional-2019)[nacional-2019.](http://www.epe.gov.br/pt/publicacoes-dados-abertos/publicacoes/balanco-energetico-nacional-2019) Acesso em 10. Jun.2021;

Koyama, Marcela Hitomi: **Desenvolvimento de um Anemômetro 3D Ultrassônico baseado em Apenas Quatro Transdutores**. Disponível em: www.uel.br > pos > meel > disserta > 2009 Marcela Koyama 2007-1. Acesso em 10. Jun.2021;

Paghi, Carlos Eduardo: **Anemômetro a efeito Peltier**. Florianópolis, SC 2002. Disponível em: [http://repositorio.ufsc.br/xmlui/handle/123456789/83652.](http://repositorio.ufsc.br/xmlui/handle/123456789/83652) Acesso em 10. Jun.2021;

Silva, Alessandro Dionísio da: **Anemômetro ultrassônico baseado em sensor de distância**: Universidade Federal do Rio Grande do Norte – 2014. Disponível em: [http://repositorio.ufrn.br/handle/123456789/20509.](http://repositorio.ufrn.br/handle/123456789/20509) Acesso em 10. Jun.2021;

Rosa, Daniel Lemos da**: O que é o Arduino**: Usina Info. Disponível em: [https://www.usinainfo.com.br/blog/o-que-e-arduino/.](https://www.usinainfo.com.br/blog/o-que-e-arduino/) Acesso em 10. Jun.2021.